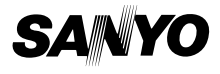

### **INSTRUCTION MANUAL**

# **ICR-1000**

**Digital Voice Recorder**

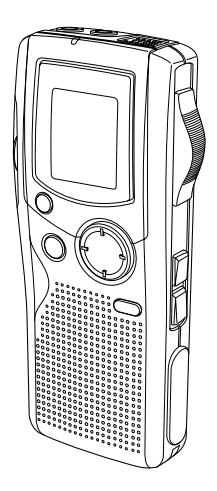

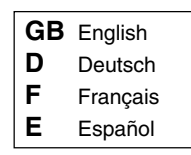

### **ENGLISH**

# **CONTENTS**

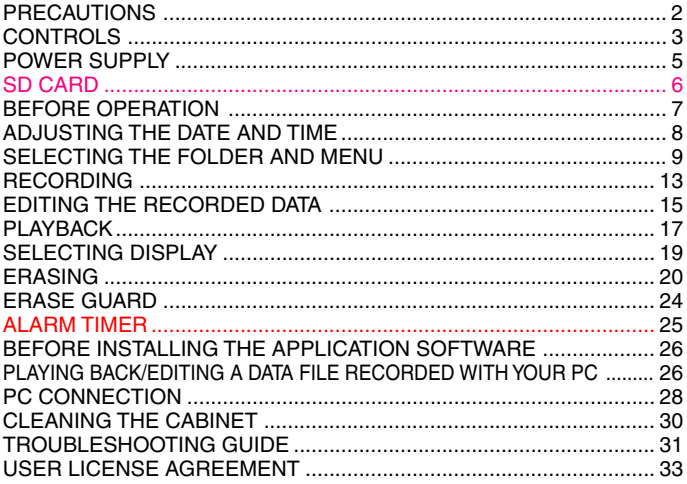

Your SANYO product is designed and manufactured with high quality materials and components which can be recycled and reused.

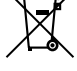

This symbol means that electrical and electronic equipment, at their end-of-life, should be disposed of separately from your household waste.

Please dispose of this equipment at your local community waste collection/recycling centre.

In the European Union there are separate collection system for used electrical and electronic products.

Please help us to conserve the environment we live in!

## **PRECAUTIONS**

- Never remove the SD Card while operating the unit. Otherwise, the SD Card, recorded contents and the unit will be damaged.
- If the line of rectangles in the battery indicator  $(\Box)$ ) disappear during recording, stop the recording immediately and replace the batteries.
- Do not disconnect the AC adaptor or remove the batteries while operating the unit.
- Before erasing, make sure that the battery indicator is full.
- The apparatus should not be exposed to dripping or splashing.
- Do not insert pins, etc., inside the unit.
- Do not drop the unit or subject it to strong shocks.
- Do not use where there are extremes of temperature (below 5°C or exceeding 35°C).
- Set the write-protect switch to "Unlock" before inserting to the unit.
- is registered trademark of SD Association.

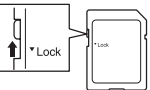

• Other system and product names generally are the registered trademarks or trademarks of the respective development manufacturers. The symbols  $TM$  and  $\otimes$  are not shown in this manual.

#### **Accessories**

USB cable x 1 CD-ROM x 1 Case x 1 SD Card (Initialised) x 1 AAA/LR03/HP16 Battery x 2

#### **Notes on clock setting**

Be sure to set the date and time of the unit's clock before use. (See Page 8.)

### **CONTROLS**

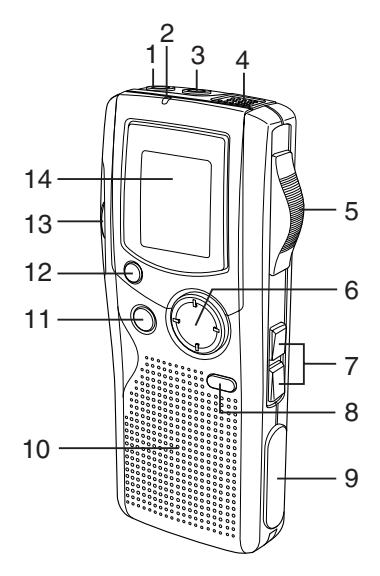

- 1. Earphone socket (EAR)
- 2. Recording indicator
- 3. External microphone socket (MIC)
- 4. Built-in microphone
- 5. Operation switch (DICT, STOP, PLAY, REV)
- 6. Control button (VOLUME, TIME/SET, MENU/ FOLDER)
- 7. Fast forward/Rewind buttons  $M<sub>E</sub>\geq 0$
- 8. Create file/Pause button (CREATE FILE)
- 9. Digital I/O terminal cover (DIGITAL I/O)
- 10. Built-in speaker
- 11. Erasing button (ERASE)
- 12. Index/Cancel button (INDEX/CANCEL)
- 13. SD Card compartment lid
- 14. Display

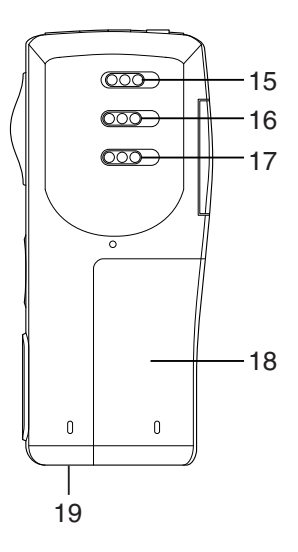

- 15. Power switch (POWER)
- 16. Record mode switch (REC MODE)
- 17. Playback speed control switch (SPEED CONTROL)
- 18. Battery compartment lid
- 19. External DC socket (EXT DC 3V, bottom of the unit)

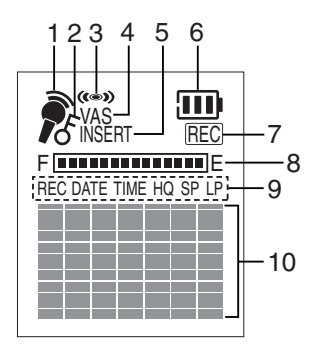

### **Display**

- 1. Record mode indicator
- 2. Erase guard indicator
- 3. Alarm indicator
- 4. Voice activated system indicator
- 5. Insertion recording indicator
- 6. Battery indicator
- 7. Record indicator
- 8. Memory capacity indicator
- 9. Recorded date/time, and recording time mode indicators
- 10. User, folder, recording time, operation guides, etc.

# **POWER SUPPLY**

#### **Batteries**

- 1. Open the battery compartment lid.
- 2. Install two "AAA/LR03/HP16" batteries (attached). Observe proper polarity.

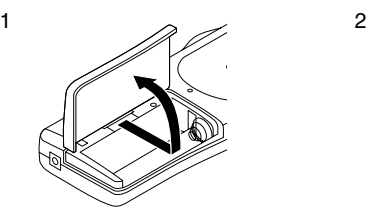

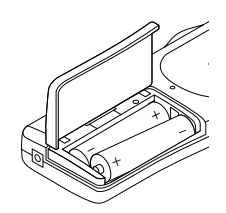

### **Battery indicator (** $\overline{||||}$ **)**

The line of rectangles is the battery gauge. Black rectangles show the battery condition while the unit is operating.

: Full, good condition

 $\overline{\phantom{a}}$  ("LOW BATT" appears.): Weak or exhausted batteries, must be replaced.

### **CAUTION:**

- Remove the batteries if the unit will not be used for a month or longer.
- Dispose of all used batteries safely in accordance with all applicable laws.

### **WHAT TO DO IF...**

If the operation of the unit or display is not normal,

- 1. Open the battery compartment lid.
- 2. Press the RESET switch using a small ballpoint pen, etc.
- 3. Resume operation.

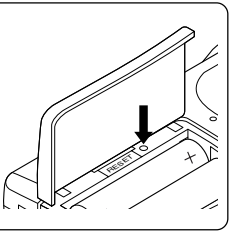

# **SD CARD**

- When using new SD Card, " ERASE ALL MEMORY" in advance. (See Page 22.)
- Other SD Cards than formatted by this unit can not be used.

#### **Inserting the SD Card**

- 1. Open the SD Card compartment lid.
- 2. Check the edge of the card and insert the card as shown in the illustration.

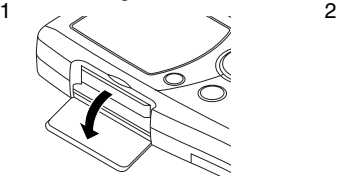

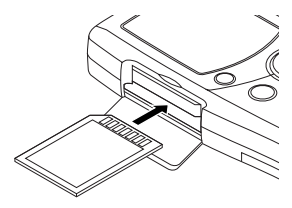

3. Close the lid.

#### **Removing the SD Card**

- 1. Slide the POWER switch (rear of the unit) to OFF.
- 2. Open the SD Card compartment lid.
- 3. Push the card slightly into the slot to release.
- 4. Pull it out.

#### Note:

- Never remove the card while operating the unit.
- Do not place the card where it is exposed to static electricity or electric noise.
- Recorded data on the card may not work correctly with a different Digital Voice Recorder.
- If the card is not inserted, "NO CARD" appears when the power is turned on.
- When a SD Card is loaded, the unit automatically creates a VoiceRec folder, etc. Do not erase them.
- Do not use a MultiMediaCard.
- This unit supports the SD Card having 64MB to 2GB memory.

#### [ENGLISH] **GB-6**

# **BEFORE OPERATION**

#### **Turning the power on and off**

Slide the POWER switch (rear of the unit) to ON to turn on the power. The unit is now in stand-by mode.

Example:

Folder name -BU<sub>r</sub>1/1 Current file number — NEW - Total file number USER-01 - Author name

To turn off the power, slide the POWER switch to OFF in the stop mode.

#### **Auto power off function**

The power turns off automatically in about 10 minutes after entering the stop mode.

#### **Hold function**

If the control switch or operating button is pressed while the POWER switch is set to OFF, "POWER OFF" appears briefly on the display. It prevents accidental playback or recording.

#### **Earphone**

Connect an earphone (not attached) to the EAR socket. (The speaker is automatically disconnected.)

Note: Be sure to reduce the volume before connecting or disconnecting the earphone.

#### **External microphone**

Connect an external microphone (not attached) to the MIC socket. (The built-in microphone is automatically disconnected.)

# **ADJUSTING THE DATE AND TIME**

- 1. Slide the operation switch to "STOP".
- 2. Press and hold the MENU/FOLDER button down at least 2 seconds in the stop mode. "AUTHOR" appears.
- 3. Press the MENU/FOLDER button repeatedly until the date and time display appears. Example:

TIME/SET  $+$  VOLUME – MENU/ FOLDER 0:00 2006 AUG.01

- 4. Press the TIME/SET button. The year display blinks.
- 5. Press the + or VOLUME button repeatedly to select the year.
- 6. Press the TIME/SET button. The month display blinks.
- 7. Set the month, day, hour and minute by following steps 4 5 above.
	- The time can be set accurately by pressing the TIME/SET button when a time signal is heard. Example: 10:35 2006 AUG.08
- 8. Press the INDEX/CANCEL button to return to the original display.

### **Changing the clock to the 12-hour (or 24-hour) display**

- 1. Press and hold the MENU/FOLDER button down at least 2 seconds in the stop mode.
- 2. Press the MENU/FOLDER button repeatedly until "12/24" appears.
- 3. Press the TIME/SET button. "24 HOUR" (or "12 HOUR") blinks.
- 4. Press the + or VOLUME button once. "12 HOUR" (or "24 HOUR") blinks.
- 5. Press the TIME/SET button again.
- 6. Press the INDEX/CANCEL button to return to the original display.

# **SELECTING THE FOLDER AND MENU**

#### **Selecting the folder**

Press the MENU/FOLDER button briefly in the stop mode. Each time the button is pressed, the display changes as follows:

FOLDER

```
BUSI (Business) \rightarrow LECT (Lecture) \rightarrow OTHERS (Others)
```
Note:

After a few seconds, it returns to the stand-by mode on the selected folder display. The abbreviation of the folder name appears.

Example:

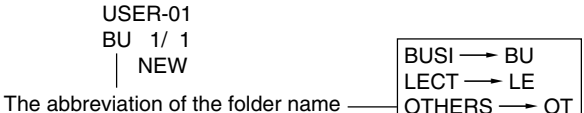

### **Selecting the menu**

1. Press and hold the MENU/FOLDER button down at least 2 seconds in the stop mode.

Example:

AUTHOR ID01 -- ID number  $U$ SER-01  $-$  Author name

2. Press the MENU/FOLDER button repeatedly to select the desired menu. Each time the button is pressed, the display changes as follows:

> AUTHOR  $\rightarrow$  FDIT  $\rightarrow$  Date and time  $\rightarrow$  ALARM  $\rightarrow$  VAS  $\rightarrow$  RFC TIME  $\rightarrow$  BEEP  $\rightarrow$  ERASE GUARD  $\rightarrow$  12/24  $\rightarrow$  LCD LEVEL  $\rightarrow$ **VERSION**

- 3. To change the setting of a submenu in the selected menu, press the TIME/SET button so that the display blinks.
- 4. Press the + or VOLUME button to select a new submenu. (See "Various menu modes" below.)
- 5. Press the TIME/SET button to set it.
- 6. Repeat steps 2 5 to change other settings.
- 7. Press the INDEX/CANCEL button to return to the original display. Example:

USER-01 BU 1/ 1 NEW

#### **Various menu modes**

AUTHOR: Selecting ID number/Author name ID01/USER-01 - ID99/USER-99

Note:

Author name is automatically created. You can change it by using the PC software attached to the CD-ROM.

EDIT: Selecting edit mode

OVER WRITE: Overwirte recording INSERT: Insertion recording ("INSERT" appears on the display.)

Date and time (See Page 8.)

ALARM: Selecting alarm mode OFF: No alarm sound ON: Alarm sound (" $($ ( $\bullet$ )" appears on the display.) After setting "ON", the year display blinks. Use the TIME/SET, + and – VOLUME buttons to set the alarm ON time. (Refer to Page 8.)

VAS: Selecting Voice Activated System mode

OFF: To start and stop recording manually

ON: Recording begins when the microphone picks up sound, and stops automatically after the sound stops. "VAS" appears.

Press the  $K \leq 0$  or  $K \geq 0$  button to set the microphone's sensitivity when recording begins. The VAS sensing level appears on the display. "VAS  $0" \Leftrightarrow$  "VAS 10"

Low  $\Leftrightarrow$  High

REC TIME: Selecting recording time mode

LP: For long time recording

SP: For standard recording

HQ: For high-quality recording (Initial Setting)

XHQ: For extra high-quality recording

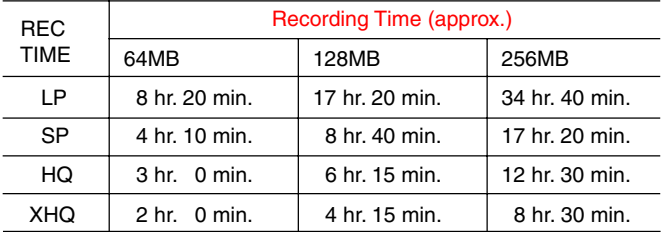

Recording time in the table shows rough standard time. It will be different somewhat depending on SD Card.

Note:

- Setting or changing recording time can be used for a new file recording. When overwrite or insertion recording starts on the recorded file, it follows the file's recording time.
- When "XHQ" mode is selected, "XHQ" segment does not appear on the display.

GR-11 **[ENGLISH]** 

BEEP: Selecting beep mode

ON: Every time the operation buttons are pressed, a beep sound will be heard.

OFF: No beep sound

ERASE GUARD: Selecting erase guard mode

OFF: You may erase the data.

ON: You cannot erase the data. (" $f$ " appears on the display.)

12/24 (See Page 8.)

LCD LEVEL: Selecting the LCD display brightness "LEVEL 1" - "LEVEL 10" can be selected.

VERSION: Showing the current firmware version

### **RECORDING**

1. Slide the REC MODE switch (rear of the unit) to the desired recording mode.

DICT: Dictating

"REC MODE DICT" appears briefly and " ? " appears on the display. CONF: Conference

"REC MODE CONF" appears briefly and " $\sum$ " appears on the display.

LECT: Lecture

"REC MODE LECT" appears briefly and " $\bigcirc$ " appears on the display.

- 2. If necessary, select AUTHOR, VAS, REC TIME, etc. (See Pages 10 11.)
- 3. Press the MENU/FOLDER button repeatedly to select the desired folder.
- 4. Slide the operation switch to DICT to start recording. The recording indicator lights and "REC" appears on the display. Example:

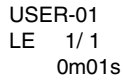

5. Slide the operation switch to STOP to stop recording at any time.

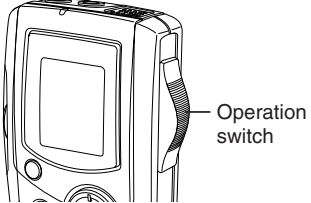

Note:

- The unit can record up to file number 99 for each folder.
- $\bullet$  "  $\mathsf{F}$   $\left[\text{THEI} \right]$   $\left[\text{THEI} \right]$   $\left[\text{Theorem 1} \right]$  shows the memory capacity of the card.
- When the recording time is full, "MEMORY FULL" appears briefly. In this case, erase unnecessary files.
- If the INDEX/CANCEL button is pressed during recording, an index mark is made ("INDEX" appears briefly) and recording continues. Up to 32 index marks, for each file, can be made. If you try to enter more index marks, "INDEX FULL" appears briefly. Index marks cannot be deleted individually.

### **Caution:**

Try not to record messages close to high field strength area or devices, e.g. high power cable or mobile phone operation, unexpected noise may be recorded.

#### **Temporarily stopping recording (Recording pause)**

Press the CREATE FILE button during recording. The elapsed recording time and "REC" blink on the display. To resume recording, press the button again.

#### **Creating a new file number**

Press the CREATE FILE button in the stop mode. The new file number appears.

Example:

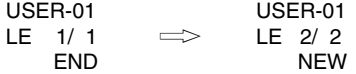

Note:

This unit can record up to approx. 6 hours in one file.

# **EDITING THE RECORDED DATA**

#### **Overwrite recording**

Note:

Previous recorded material will be erased.

- 1. Select the "OVER WRITE" edit mode. (See Page 10.)
- 2. Play back the file. (See Page 17.)

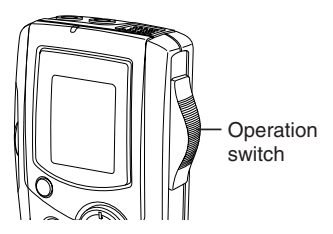

- 3. Slide the operation switch to STOP (or press the CREATE FILE button to set the pause mode) where you want to start overwriting.
- 4. Slide the operation switch to DICT. Overwrite recording starts.

#### **Insertion recording**

Note:

Previous recorded material will remain.

- 1. Select the "INSERT" edit mode. (See Page 10.)
- 2. Play back the file. (See Page 17.)
- 3. Slide the operation switch to STOP (or press the CREATE FILE button to set the pause mode) where you want to start insertion.
- 4. Slide the operation switch to DICT. Insertion recording starts.

#### **Caution:**

- Overwrite and Insertion recording start from the stop position on the file.
- In "END" display, the recording starts from the END position.
- If the INDEX/CANCEL button is pressed in the stop mode, "OVER WRITE" or "INSERT" edit mode can be changed.
- In "Insertion Recording", start position may shift somewhat.

Note:

"Insertion Recording" and "Partial Erase" features of ICR-1000 may not work properly on 512MB or greater SD Cards, due to the properties of larger SD Cards. All other features of the recorder will work normally on all size SD Cards...

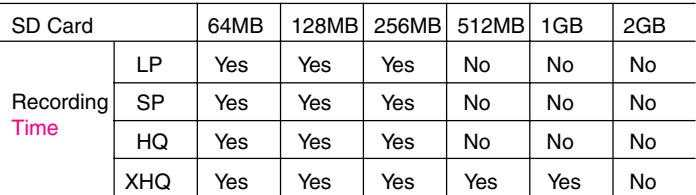

Please refer to the following table.

Yes : Insertion Recording / Partial Erase is supported.

No : Insertion Recording / Partial Erase is not supported.

### **PLAYBACK**

1. Slide the SPEED CONTROL switch (rear of the unit) to the desired playback speed position.

SLOW: Slow-speed playback NORMAL: Normal-speed playback FAST: Fast-speed playback

- 2. Select the Author and Folder. (See Pages 9 10.)
- 3. Press the  $K \leq 0$  or  $\geq N$  button repeatedly to select the desired file.
- 4. Slide the operation switch to PLAY to start playback. Example:

USER-01 BU 2/ 3 0m01s

- $5.$  Press the  $+$  or  $-$  VOLUME button as desired.
	- When playback stops, "END" appears on the display.
- 6. Slide the operation switch to STOP.

#### **Temporarily stopping playback (Playback pause)**

Press the CREATE FILE button during playback. The elapsed playing time blinks.

To resume playback, press the button again.

#### **File skip**

Press the  $K \triangleleft$  or  $D \triangleleft$  button repeatedly to skip to the desired file in the selected folder.

- In the stop mode, it skips to the beginning or end of the current, previous or next file.
- During playback mode, it skips to the beginning of the file.

#### **File search**

If the  $K \triangleleft$  or  $D \triangleleft$  button is pressed during playback, the unit will search at high speed in the forward or reverse direction while the button is being pressed. When the button is released, playback will continue. These buttons are also used in the stop mode.

#### **Review**

To review the recorded sound while playing back the selected file, slide and hold the operation switch to REV. It works within the selected file. To resume playback, release the switch.

#### **Index search**

If an index mark was made in the file, press the INDEX/CANCEL button during playback. The unit will search for the next index point and playback starts from that point.

### **SELECTING DISPLAY**

Press the TIME/SET button repeatedly during recording, playing and stop mode. The display changes as follows:

#### **In the recording mode:**

Remaining recording time  $\rightarrow$  Current day/time  $\rightarrow$  Original display returns

Example of remaining recording time:

Author — USER-01 REMAIN 1h24m Remaining recording time

Note:

• When the remaining recording time is more than one hour, it is displayed as 1h24m.

When the remaining recording time is less than one hour, it is displayed as 1m24s.

#### **In the playback mode:**

Recorded date/time  $\rightarrow$  Current day/time  $\rightarrow$  Remaining playing time  $\rightarrow$ Original display returns

#### **In the stop mode:**

Remaining recording time  $\rightarrow$  Current day/time  $\rightarrow$  Original display returns

# **ERASING**

#### **Important Note:**

Before erasing, make sure that the battery indicator is full. If the battery indicator does not show full, please replace the batteries.

#### **Preparation**

- 1. Slide the operation switch to STOP.
- 2. Select the Author and Folder. (See Pages 9 10.)

Note:

If you make a mistake while following steps, press the INDEX/CANCEL button before pressing the TIME/SET button.

### **Erasing one file**

1. Press the  $K \leq \text{or } K \geq 0$  button to select the file to be erased. Example:

USER-01 LE 3/ 5 0m09s

2. Press the ERASE button once. The file number blinks. Example:

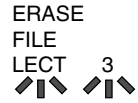

3. While the display is blinking, press the TIME/SET button. "ERASE" appears briefly on the display.

The selected file is erased. All the file numbers after the erased file are reduced by one.

#### **Erasing one folder**

1. Press the ERASE button twice. The folder blinks. Example:

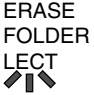

2. While the display is blinking, press the TIME/SET button. "ERASE" appears briefly on the display. All memories in the selected folder are erased. "NEW" appears.

Example:

USER-01 LE 1/ 1 NEW

### **Erasing Author ID**

1. Press the ERASE button three times. The author blinks. Example:

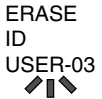

2. While the display is blinking, press the TIME/SET button. "ERASE" appears briefly on the display. The Author ID is erased. Example:

> USER-02 BU 1/ 1 NEW

#### **Erasing all memories**

- 1. Press the ERASE button four times. "ERASE ALL MEMORY" blinks.
- 2. While "ERASE ALL MEMORY" is blinking, press the TIME/SET button. "ERASE" appears briefly. All memories in all folders are erased. Example:

USER-01 LE 1/ 1 NEW

Note:

The ERASE button will not function during recording or playback. When "ERASE ALL MEMORY" is implemented, all memories in all folders in the SD Card are erased.

"." Blinks on the display while erasing.

Example: ERASE.

[ENGLISH] **GB-22**

### **Partial erasing (A-B erasing)**

- 1. Press the  $K \triangleleft$  or  $D \triangleleft$  button to select the file.
- 2. Slide the operation switch to PLAY to start playback.
- 3. Press the CREATE FILE button to pause at the starting point you want to erase (Point A). The elapsed playing time blinks. Example:

```
USER-02
LE 1/ 5
    0m08s
```
- 4. Press the ERASE button. "ERASE START" blinks.
- 5. While "ERASE START" is blinking, press the TIME/SET button. "ERASE" blinks. Playback resumes from Point A automatically. Example:

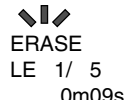

- 6. Press the ERASE button at the ending point you want to erase (Point B). "ERASE END" blinks.
- 7. While "ERASE END" is blinking, press the TIME/SET button. "ERASE" appears briefly.

The section between points A and B in the selected file is erased.

Playback pause is set automatically. (The elapsed playing time blinks.) Press the CREATE FILE button again or stop playback.

Note:

- Some error may be produced to the time between A and B designated in partial erasing.
- "Partial Erase" feature of ICR-1000 may not work properly on 512MB or greater SD Cards, due to the properties of larger SD Cards. (Refer to Page 16.)

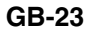

# **ERASE GUARD**

Erase guard functions to prevent accidental erasure.

- 1. Press and hold the MENU/FOLDER button down at least 2 seconds in the stop mode.
- 2. Press the MENU/FOLDER button repeatedly to select "ERASE GUARD".
- 3. Press the TIME/SET button. "OFF" blinks.

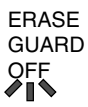

- 4. Press the + or VOLUME button to select "ERASE GUARD ON". " $f$ " appears on the display.
- 5. Press the TIME/SET button to set it. " $\mathcal{F}$ " remains lit.

Note:

If the ERASE button is pressed after setting Erase Guard, "GUARD" appears briefly on the display.

# **ALARM TIMER**

When the alarm on time arrives, the alarm will be activated as shown below: **In the stop or power off mode:**

• Beep for approx. 10 seconds.

#### **During playback mode:**

The operation is the same as "In the stop or power off mode" as above. And it goes back to the previous point and resumes playback.

#### **During recording mode:**

No sound (" $(\bullet)$ " blinks on the display.)

### **BEFORE INSTALLING THE APPLICATION SOFTWARE**

- Your PC must run Microsoft Windows Millennium Edition/2000 Professional/XP Professional/XP Home Edition operating system with USB port.
- You must install Microsoft Windows Media Player Ver. 6.4 or later.
- Do not connect the unit to your PC yet.

### **PLAYING BACK/EDITING A DATA FILE RECORDED WITH YOUR PC**

Digital voice recordings can be transferred to the PC for playback or editing. Before you start, install the "PC Memo Scriber" programme on the PC as follows:

1. Load the PC Memo Scriber CD-ROM in the CD-ROM drive of the PC. The setup programme starts automatically.

Note:

If the setup programme does not start…

- 1) Choose [Run] on the Start menu.
- 2) Type the following line: D:\PCMEMO\setup.exe "D" (the drive letter) should be replaced by the CD-ROM drive letter on your PC.
- 3) Click [OK].
- 2. Follow the instructions on the screen.
- 3. After the installation is complete, you must restart Windows.

Note: If the screen below appears, click [Continue Anyway] or [Yes].

Windows XP Professional/XP Home Edition

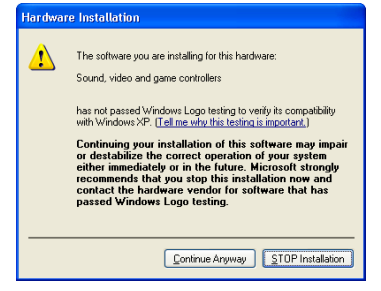

# Windows 2000 Professional

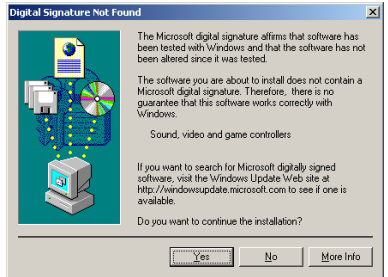

Windows is a registered trademark of Microsoft Corporation.

Other system names and product names generally are the registered trademarks or trademarks of the respective development manufacturers. The symbols TM and (R) are not shown in this manual.

GR-27 **[ENGLISH]** 

# **PC CONNECTION**

- 1. Slide the POWER switch to OFF.
- 2. Connect the unit to the PC using the USB cable (attached) as shown in the illustration.

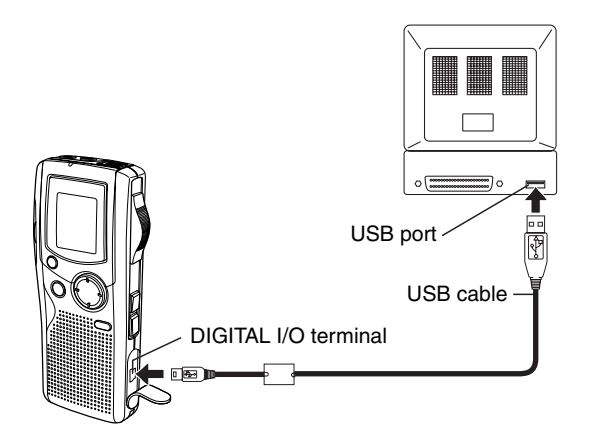

#### Note:

- When the unit is connected to the PC, none of the operating buttons on the unit work.
- When using a new SD Card, "ERASE ALL MEMORY" without connecting the unit to PC. (See page 22.)
- Do not format the SD Card with PC.

#### **Selecting the action Windows is to take**

After connection, the following screen will appear (Windows XP only). For Windows ME/2000, this operation is not needed. The screen shots are of Windows XP.

Adjust your settings to match Removable Disk (H:) Ιx your PC's environment. Windows can perform the same action each time you insert In this manual, [Take no action] a disk or connect a device with this kind of file: is selected, [Always do the **A** Music files selected action] is checked, and What do you want Windows to do? [OK] is clicked. This completes Play the connection to the PC. ising Windows Media Plaue Open folder to view files using Windows Explorer **1) Select** Take no action **2) Check** Always do the selected action. OK Cancel **3) Click**

#### Note:

Too many files or too large file may take much time to open the PC application.

#### **In Regard to the Display with Windows Explorer**

When the Digital Voice Recorder is connected to a PC by the USB connection cable, the data recorded on the SD Card can be displayed by Windows Explorer as data on a removable device.

The Digital Voice Recorder records the data into the folder "Voicerec" on the SD Card. Do not use Explorer to edit the folder "Voicerec".

# **CLEANING THE CABINET**

Clean the outside of the unit with a clean soft cloth, moistened with lukewarm water. Do not use benzene, thinner or alcohol since they will mar the finish of the surfaces.

### **SERVICE**

#### **UNITED KINGDOM**

For online support and assistance contact:

UK: Freephone: 0800 328 7060 (Mon–Fri, 8am–5pm) Outside of UK: +44 1582 730 730 (Mon–Fri, 8am–5pm) Email: dictationsupport@sanyo.co.uk

or visit our website www.sanyodictation.co.uk

# **TROUBLESHOOTING GUIDE**

#### **SYMPTOM POSSIBLE CAUSE CORRECTIVE ACTION**

The unit does not operate.

The batteries are discharged or not installed. Insert two new "AAA/LR03/HP16" batteries.

" $\Box$ " and "LOW BATT" appear.

The batteries are discharged. Insert two new "AAA/LR03/HP16" batteries.

"POWER OFF" appears when the operation button is pressed.

Hold function is set.

Slide the POWER switch to ON.

No sound.

The earphone is plugged in.

Unplug the earphone.

The volume is turned down completely.

Press the + VOLUME button to adjust the sound level.

Cannot erase.

The erase guard is set. (" $f$ " appears.)

Cancel the erase guard. Refer to "ERASE GUARD".(See Page 24.)

"CANNOT INSERT" appears.

Insertion recording is not available.

"MEMORY FULL" appears.

The memory capacity is full.

Erase unnecessary files. Refer to "ERASING". (See Page 20.)

"FILE FULL" appears.

Frequent "Insertion Recording" and "Partial Erasing" have been made on one file.

Connect to your PC then save the backup data.

### **SYMPTOM POSSIBLE CAUSE CORRECTIVE ACTION**

"NO CARD" appears.

The SD Card is not inserted.

Insert the SD Card.

"NO DATA" appears.

The file cannot be created.

Execute "ERASE ALL MEMORY". (See Page 22.)

"CARD ERR" appears.

The data cannot be read correctly.

Remove the SD Card once, then insert it again. If it does not work, "ERASE ALL MEMORY". (See Page 22.)

"LIMITED TIME" appears.

Recording time is more than 6 hours.

Record on a new file.

"LOCKED CARD" appears.

The write-protect of SD Card is locked.

Set the write-protect switch to "Unlock". (See page 2.)

Operation or display is not normal. The unit must be reset. See "WHAT TO DO IF…". (See Page 5.)

### **READ CAREFULLY BEFORE USE!!!**

### **USER LICENSE AGREEMENT**

IMPORTANT! — BY INSTALLING, COPYING, ACCESSING, DOWNLOADING, AND/OR USING THIS THE SOFTWARE, YOU ARE CONSENTING TO BE BOUND BY AND ARE BECOMING A PARTY TO THIS AGREEMENT AS A LICENSEE. IF YOU DO NOT AGREE TO ALL OF THE TERMS OF THIS AGREEMENT, TERMINATE THIS INSTALLATION PROCESS OR, IF THE SOFTWARE IS ALREADY INSTALLED, IMMEDIATELY UNINSTALL IT.

THIS USER LICENSE AGREEMENT ("this Agreement") shall serve as a legally binding instrument between you (as "Licensee", whether an individual or a corporation, regardless) and SANYO Electric Co., Ltd. ("Licensor") concerning the Licensee's use of a single SANYO SOFTWARE PRODUCT ("the Software") under the terms and conditions set forth herein. The Software shall include, but without limitation, computer software and related media materials, printed materials (documents such as user manuals), and electronic documents whether or not retrieved by licensee "on-line", and shall include any updates and upgrades thereof supplied by Licensor having additional features and functions.

Where a separate User License Agreement is attached to any the Software supplied by Licensor, the terms and conditions of that User License Agreement shall also apply in addition to the terms and conditions set forth in this Agreement.

If you are unable to agree to any of the terms and conditions set forth herein, Licensor is unable to grant you the license to install, use or copy the Software. The Software covered under this Agreement is protected under the international conventions and treaties on copyright and the related laws and regulations. This license shall constitute a grant of a license to Licensee for a single use of the Software and may not be deemed under any circumstances to constitute a sale of the Software itself.

1. Grant of License

Licensor shall grant Licensee a non-exclusive, non-sublicensable, nontransferable license for the use of the Software under the terms and conditions set forth herein:

• System Software

Licensee may use the Software only in a single computer or on a computer network ("the Computer", including without limitation, workstation, terminal, and/or other digital or electronic device) in binary executable form.

- 2. Other rights and limitations
- Reverse engineering, etc. Except as expressly provided herein, Licensee shall not copy, modify reproduce, display, decompile, reverse engineer, reverse assemble, store, translate, sell, lease or otherwise transfer, distribute the Software, in whole or in part, nor may Licensee use the Software with the intent to clone any proprietary product to Licensor.
- Separation or division of the Software prohibited This license hereby is granted for a single use only. In no circumstances shall Licensee separate, divide or compartmentalize any constituent portion(s) of the Software into multiple parts, sections, or compartments for use in multiple computers.
- Rental, lease or loan prohibited Licensee shall not lend, lease or loan the Software to any party(ies).
- User support service by Licensor Licensor may choose to provide user support service in accordance with the Licensor's policy set out in User Manual, On-line documents, or other printed matters made available by Licensor from time to time (the "Support Service"). All additional software code made available to Licensee as a part of the Support Service shall be deemed to constitute a part of the Software hereof to which all the terms and conditions of this Agreement shall apply. Licensor shall be entitled to use for commercial purposes or otherwise any and all technical information (the "Technical Information") provided by Licensee to Licensor, provided, however, that Licensor shall ensure that the identity of the Licensee shall remain undisclosed in the Licensor's use of all such Technical Information.
- 3. Other Intellectual Proprietary Rights

Licensor or its supplier is the owner of all right, title and interest in and to the Software and its documents such as user manual and any and all copies thereof. The proprietary ownership of all data operated using this Software shall remain with the respective owner(s) and shall be protected by the international conventions and treaties and other intellectual proprietary rights. Licensee shall not be deemed, by anything contained in or done pursuant to this Agreement to acquire any right, title, or interest in any trademark, copyright, patent or other intellectual property of Licensor, and shall do nothing to prejudice the value or validity of the respective owner's rights therein or ownership thereof. Licensor shall preserve the proprietary ownership of any and all rights and titles in the Software not specifically provided herein.
#### 4. Backup copy

After having installed a copy of the Software pursuant to this Agreement, Licensee may make a single copy of the Software for backup and archival purposes only, provided that any copy must contain all proprietary notices included in the original. If another original medium becomes necessary to use the Software on a computer under this Agreement, Licensee may make a single copy of the Software. Except as specifically provided herein, Licensee shall refrain from making copy of the Software or its incidental documents such as user manual in any manner whatsoever.

#### 5. DISCLAIMER OF WARRANTY:

THE SOFTWARE IS DEEMED ACCEPTED BY LICENSEE UPON IT'S USE BY LICENSEE.

THE SOFTWARE IS PROVIDED TO LICENSEE AS IS, WITHOUT WARRANTY OF ANY KIND. TO THE MAXIMUM EXTENT PERMITTED BY APPLICABLE LAW. LICENSOR FURTHER DISCLAIMS ALL WARRANTIES, INCLUDING WITHOUT LIMITATION, ANY IMPLIED WARRANTIES OF MERCHANTABILITY, FITNESS FOR A PARTICULAR PURPOSE, AND NON INFRINGEMENT. THE ENTIRE RISK ARISING OUT OF THE USE OR PERFORMANCE OF THE PRODUCT AND DOCUMENTATION REMAINS WITH LICENSEE. IN NO EVENT SHALL LICENSOR OR ITS SUPPLIERS BE LIABLE FOR ANY CONSEQUENTIAL, INCIDENTAL, DIRECT, INDIRECT, SPECIAL, PUNITIVE OR OTHER DAMAGES WHATSOEVER (INCLUDING WITHOUT LIMITATION, DAMAGES FOR LOSS OF BUSINESS PROFITS, BUSINESS INTERRUPTION, LOSS OF BUSINESS INFORMATION, OR OTHER PECUNIARY LOSS) ARISING OUT OF THIS AGREEMENT OR THE USE OF OR INABILITY TO USE THE PRODUCT, EVEN IF LICENSOR HAS BEEN ADVISED OF THE POSSIBILITY OF SUCH DAMAGES.LICENSOR DOES NOT WARRANT THAT THE SOFTWARE DOES NOT INCLUDE ANY VIRUS OR DEFECTS, THE SOFTWARE ROUTINE OR OTHER SOFTWARE DESIGNED TO RESTRICT UNAUTHORIZED ACCESS; OR TO DISABLE, ERASE OR OTHERWISE HARM THE SOFTWARE, HARDWARE, OR DATA; OR TO PERFORM ANY OTHER SUCH ACTIONS AND LICENSOR HEREBY EXPRESSLY DISCLAIMS ANY AND ALL LIABILITIES TO RESTORE ANY SUCH DEFECTS.

6. Indemnification:

Licensor will not have any liability to Licensee for, and Licensee will defend and hold Licensor harmless against, any claim, expense, judgment, liability, or loss (including attorneys' fees and expert witnesses' expenses) based on Licensee's use of any content of the Software, arising from any intellectual property claim (including patent, trademark, copyright, or trade secret infringement), any right of publicity or privacy claim, or any defamation or unfair competition claim.

#### 7. Termination.

Without prejudice to any other rights, Licensor may terminate this Agreement if Licensee fails to comply with the terms and conditions herein. Licensee may also terminate this Agreement at any time by destroying the Software and Documentation and all copies thereof. The provisions of sections 2, 3, 4, 5, 6 and 7 shall survive any termination of this Agreement.

## **DEUTSCH**

## **INHALTSVERZEICHNIS**

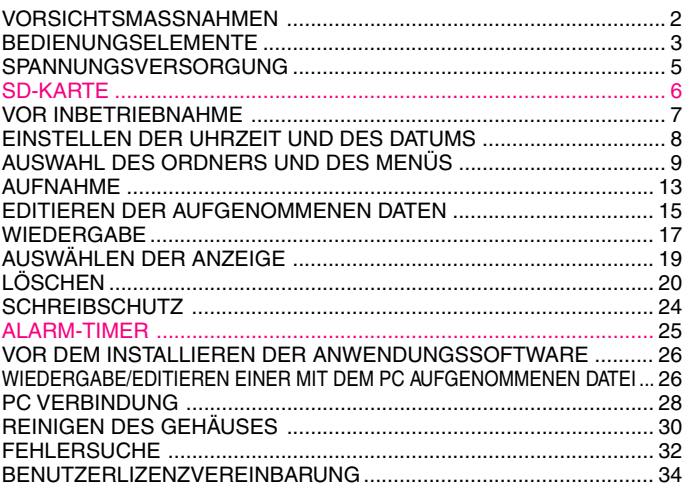

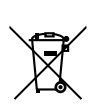

Ihr SANYO Produkt wurde entworfen und hergestellt mit qualitativ hochwertigen Materialien und Komponenten, die recycelt und wiederverwendet werden können.

Dieses Symbol bedeutet, daß elektrische und elektronische Geräte am Ende ihrer Nutzungsdauer von Hausmüll getrennt entsorgt werden sollen.

Bitte entsorgen Sie dieses Gerät bei Ihrer örtlichen kommunalen Sammelstelle oder im Recycling Centre.

In der Europäischen Union gibt es unterschiedliche Sammelsysteme für Elektrik- und Elektronikgeräte.

Helfen Sie uns bitte, die Umwelt zu erhalten, in der wir leben!

## **VORSICHTSMASSNAHMEN**

- Entfernen Sie die SD-Karte niemals, wenn das Gerät in Betrieb genommen wird. Andernfalls können die SD-Karte, der Inhalt der Karte sowie das Gerät beschädigt werden.
- Unterbrechen Sie sofort die Aufnahme und legen Sie neue Batterien ein, wenn die Balken in der Batterie-Anzeige ([7]) während der Aufnahme erlöschen.
- Während das Gerät in Betrieb ist darf weder der Wechselstrom-Adapter abgetrennt noch dürfen die Batterien entfernt werden.
- Stellen Sie vor dem Löschen sicher, dass die Batterieanzeige voll ist.
- Das Gerät darf weder Tropf- noch Spritzwasser ausgesetzt werden.
- Stecken Sie keine Nadeln o.ä. in das Gerät.
- Lassen Sie das Gerät nicht fallen und setzen Sie es keinen starken Erschütterungen aus.
- Benutzen Sie das Gerät nicht an Orten, an denen extreme Temperaturen herrschen (unter 5°C oder über 35°C).
- Stellen Sie den Schreibschutzschalter auf "Unlock" (Öffnen), bevor Sie die Einheit einführen.
- **S2** ist eine registrierte Handelsmarke der SD Association.

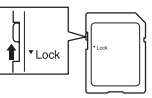

• Andere System-und Produktnamen sind normalerweise eingetragene Warenzeichen oder Warenzeichen der entsprechenden Hersteller. Die Symbole ™ und ® werden in diesem Handbuch nicht dargestellt.

#### **Zubehör**

USB Kabel x 1 CD-ROM x 1 Gehäuse x 1 SD-Karte (Initialisiert) x 1 AAA/LR03/HP16 Batterie x 2

## **Hinweise zur Uhreinstellung**

Vergewissern Sie sich, dass vor der ersten Verwendung das Datum und die Uhrzeit der Geräteuhr eingestellt worden sind. (Siehe Seite 8.)

## **BEDIENUNGSELEMENTE**

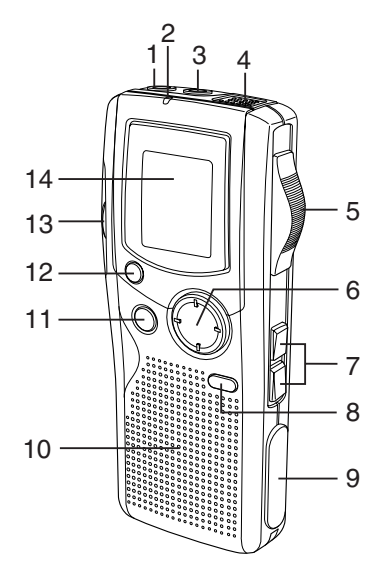

- 1. Ohrhörerbuchse (EAR)
- 2. Aufnahmeanzeige
- 3. Buchse für den Anschluss eines externen Mikrofons (MIC)
- 4. Eingebautes Mikrofon
- 5. Betriebsschalter (DICT, STOP, PLAY, REV)
- 6. Einstelltaste (VOLUME, TIME/SET, MENU/ FOLDER)
- 7. Schnellvorlauf-/ Schnellrücklauftasten  $K\triangleleft R$
- 8. Taste Datei erstellen/Pause (CREATE FILE)
- 9. Digitale I/O-Buchsenabdeckung (DIGITAL I/O)
- 10. Eingebauter Lautsprecher
- 11. Löschtaste (ERASE)
- 12. Index/Löschtaste (INDEX/CANCEL)
- 13. SD-Kartenfachdeckel
- 14. Display

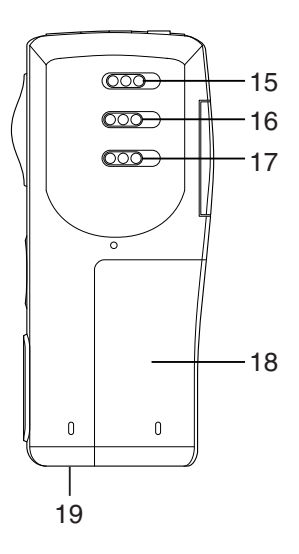

- 15. Ein/Aus Schalter (POWER)
- 16. Aufnahmemodusschalter (REC MODE)
- 17. Schalter für Wiedergabegeschwindigkeit (SPEED CONTROL)
- 18. Batteriefachdeckel
- 19. Buchse externes Netzteil (EXT DC 3V, Geräteunterseite)

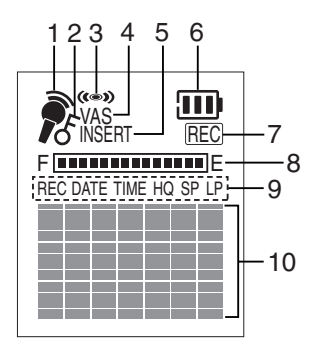

### **Display**

- 1. Aufnahmemodusanzeige
- 2. Schreibschutzanzeige
- 3. Alarm Anzeige
- 4. Anzeige stimmenaktiviertes System
- 5. Anzeige für Einfügen von Aufnahmen
- 6. Batterie-Anzeige
- 7. Aufnahmeanzeige
- 8. Anzeige Speicherplatz
- 9. Anzeigen Aufnahmedatum/-zeit und Geschwindigkeitsmodus der Aufnahme
- 10. Benutzer, Ordner, Aufnahmeuhrzeit, Hilfemeldungen, usw.

# **SPANNUNGSVERSORGUNG**

#### **Batterien**

- 1. Öffnen Sie den Batteriefachdeckel.
- 2. Legen Sie die zwei "AAA/LR03/HP16" Batterien ein (angebracht). Achten Sie dabei auf die richtige Polung.

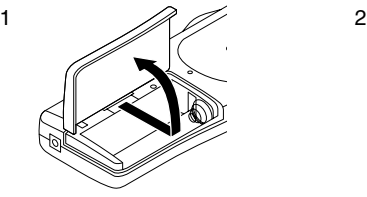

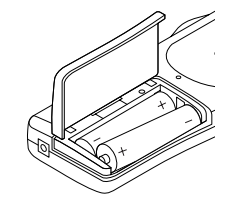

## **Batterie-Anzeige (** $\overline{111}$ **)**

Der Zustand der Batterien wird mit schwarzen Balken angezeigt. Die schwarzen Balken zeigen den Ladezustand während des Betriebs an.

**IIII**: Voll, guter Zustand

("LOW BATT" erscheint): Schwache oder leere Batterien, müssen ausgetauscht werden.

## **VORSICHT:**

- Nehmen Sie die Batterien heraus, wenn Sie beabsichtigen, das Gerät für einen Monat oder länger nicht zu benutzen.
- Alle verbrauchten Batterien müssen sicher, entsprechend der geltenden Gesetze, entsorgt werden.

## **WAS TUN, WENN...**

Wenn der Betrieb oder das Display unnormal erscheinen:

- 1. Entfernen Sie den Batteriefachdeckel.
- 2. Drücken Sie mit Hilfe eines kleinen Kugelschreibers o. ä. die RESET-Taste.
- 3. Nehmen Sie den Betrieb wieder auf.

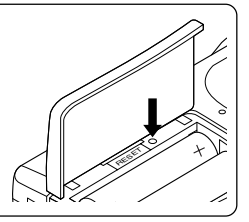

## **SD-KARTE**

- Wenn die neue SD-Karte benutzt wird, muss zuvor "ERASE ALL MEMORY" (Gesamtspeicher löschen) ausgeführt werden. (Siehe Seite 22.)
- Andere SD-Karten, als die mit diesem Gerät formatierten, können nicht benutzt werden.

#### **Einlegen der SD-Karte**

- 1. Öffnen Sie den SD-Karteneinschub.
- 2. Prüfen Sie die Kante der Speicherkarte, und setzen Sie die Karte wie in der Abbildung dargestellt ein.

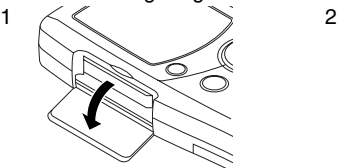

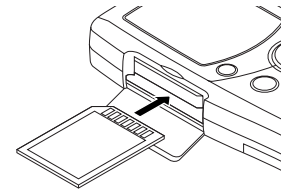

3. Schließen Sie den Deckel.

#### **Entfernen der SD-Karte**

- 1. Stellen Sie den POWER-Schalter (Geräterückseite) auf die Position OFF.
- 2. Öffnen Sie den SD-Karteneinschub.
- 3. Drücken Sie die Speicherkarte leicht in den Schlitz, um sie ausrasten zu lassen.
- 4. Ziehen Sie sie heraus.

Hinweis:

- Entfernen Sie niemals die Karte während das Gerät in Betrieb ist.
- Legen Sie die Speicherkarte an keinen Stellen ab, wo sie statischer Elektrizität oder elektrischer Strahlung ausgesetzt ist.
- Es kann sein, dass die aufgenommenen Daten mit einem anderen digitalen VoiceRecorder nicht richtig funktionieren.
- Falls keine Speicherkarte eingesetzt ist erscheint "NO CARD" wenn das Gerät eingeschaltet wird.
- Wenn Sie die SD-Karte in das Gerät laden, wird automatisch ein Ordner usw. erzeugt. Löschen Sie diese Einträge nicht.
- Verwenden Sie keine MultiMediaCard.
- Dieses Gerät unterstützt SD-Karten von 64 MB bis 2 GB.
- 

#### **D-6** [DEUTSCH]

## **VOR INBETRIEBNAHME**

## **Ein- und Ausschalten des Gerätes**

Stellen Sie den POWER-Schalter (Geräterückseite) auf die Position ON, um das Gerät einzuschalten. Das Gerät ist nun im Stand-By Modus. Beispiel:

Ordnername Aktuelle Dateinummer Gesamte Dateianzahl USER-01 - Autorname BU <sub>F</sub>1/ 1  $-$  NEW

Stellen Sie den POWER-Schalter im Stoppmodus auf OFF, um das Gerät auszuschalten.

### **Automatische Ausschalt-Funktion**

Die Stromzufuhr wird nach ca. 10 Minuten automatisch unterbrochen, nachdem der Stoppmodus aktiviert wurde.

#### **Haltenfunktion**

Falls die Einstelltaste oder der Betriebsschalter gedrückt wird, während der POWER-Schalter auf OFF steht, erscheint kurz "POWER OFF" in dem Display. Dies verhindert versehentliche Wiedergabe oder Aufnahme.

#### **Ohrhörer**

Ein Ohrhörer (nicht angeschlossen) kann an die EAR-Buchse angeschlossen werden. (Der Lautsprecher wird automatisch abgeschaltet.) Hinweis: Reduzieren Sie vor dem Anschließen und Abtrennen des Ohrhörers unbedingt die Lautstärke.

#### **Externes Mikrofon**

Ein externes Mikrofon (nicht angeschlossen) kann an die MIC-Buchse angeschlossen werden. (Das eingebaute Mikrofon wird automatisch abgeschaltet.)

# **EINSTELLEN DER UHRZEIT UND DES DATUMS**

- 1. Schieben Sie den Bedienungsschalter auf "STOP".
- 2. Die MENU/FOLDER-Taste im Stoppmodus für mindestens 2 Sekunden drücken und gedrückt halten. "AUTHOR" erscheint.
- 3. Drücken Sie mehrmals die MENU/FOLDER-Taste, bis das Datum- und Zeitdisplay erscheint. Beispiel:

 0:00 2006 AUG.01

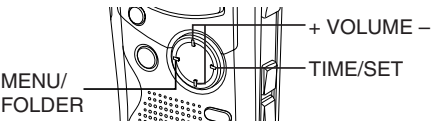

- 4. Drücken Sie die TIME/SET-Taste. Das Jahr-Display blinkt.
- 5. Drücken Sie mehrmals die + oder VOLUME-Taste, um das Jahr anzuwählen.
- 6. Drücken Sie die TIME/SET-Taste. Die Monatsanzeige blinkt.
- 7. Führen Sie die oben beschriebenen Schritte 4 5 aus, um den Monat, den Tag, die Stunde und die Minuten einzustellen.
	- Eine exakte Zeiteinstellung ist möglich, wenn Sie die TIME/SET-Taste bei Ertönen eines Zeitsignals drücken. Beispiel: 10:35 2006 AUG.08
- 8. Drücken Sie die INDEX/CANCEL-Taste, um zum Original-Display zurückzukehren.

### **Ändern der Uhr auf das 12-Stunden- (oder 24-Stunden-) Display**

- 1. Die MENU/FOLDER-Taste im Stoppmodus für mindestens 2 Sekunden drücken und gedrückt halten.
- 2. Drücken Sie mehrmals die MENU/FOLDER-Taste, bis "12/24" auf dem Display erscheint.
- 3. Drücken Sie die TIME/SET-Taste. "24 HOUR" (oder "12 HOUR") blinkt.
- 4. Drücken Sie einmal die + oder die VOLUME -Taste. "12HOUR" (oder "24 HOUR") blinkt.
- 5. Drücken Sie nochmals die TIME/SET-Taste.
- 6. Drücken Sie die INDEX/CANCEL-Taste, um zum Original-Display zurückzukehren.

# **AUSWAHL DES ORDNERS UND DES MENÜS**

### **Auswahl des Ordners**

Drücken Sie im Stoppmodus kurz die MENU/FOLDER-Taste. Bei jeder Betätigung dieser Taste ändert sich das Display wie folgt:

```
FOLDER (ORDNER)
   BUSI (Geschäftlich) → LECT (Lektüre) → OTHERS (Anderes) (Erase
```
Hinweis:

Nach einigen Sekunden wechselt es wieder in den Stand-By Modus zurück, und zeigt den ausgewählten Ordner an. Die Abkürzung des Ordnernamens wird angezeigt. Erase

Beispiel:

USER-01 BU 1/ 1  $\begin{array}{ccc} \multicolumn{1}{c} \multicolumn{1}{c} \multicolumn{1$  $LECT \longrightarrow LE$ 

Die Abkürzung des Ordnernamens

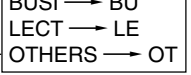

## **Anwählen des Menüs**

1. Die MENU/FOLDER-Taste im Stoppmodus für mindestens 2 Sekunden drücken und gedrückt halten. Beispiel:

AUTHOR ID01 -- ID Nummer  $USER-01 =$  Autorname

2. Drücken Sie zum Anwählen des gewünschten Menüs mehrmals die MENU/FOLDER-Taste. Bei jeder Betätigung dieser Taste ändert sich das Display wie folgt:

> AUTHOR  $\rightarrow$  EDIT  $\rightarrow$  Datum und Uhrzeit  $\rightarrow$  ALARM  $\rightarrow$  VAS  $\rightarrow$  REC. TIME  $\rightarrow$  BEEP  $\rightarrow$  ERASE GUARD  $\rightarrow$  12/24  $\rightarrow$  LCD LEVEL  $\rightarrow$ **VERSION**

- 3. Drücken Sie zum Ändern der Einstellung im Untermenü des angewählten Menü die TIME/SET-Taste, so dass das Display blinkt.
- 4. Drücken Sie mehrmals die + oder VOLUME-Taste, um ein neues Untermenü auszuwählen. (Einzelheiten entnehmen Sie bitte dem nachfolgenden Kapitel "Verschiedene Menü-Modi".)
- 5. Drücken Sie zur Einstellung die TIME/SET-Taste.
- 6. Wiederholen Sie zum Ändern weiterer Einstellungen die Schritte 2 5.
- 7. Drücken Sie die INDEX/CANCEL-Taste, um zum Original-Display zurückzukehren.

Beispiel:

USER-01 BU 1/ 1 NEW

#### **Verschiedene Menü-Modi**

AUTHOR: Auswählen der ID Nummer / Autorname ID01/USER-01 - ID99/USER-99

Hinweis:

Der Autorname wird automatisch erstellt. Sie können die Änderung vornehmen, indem Sie die PC-Software verwenden, welche der CD-ROM beigelegt wurde.

EDIT: Anwählen des Editiermodus

OVER WRITE: Überschreiben von Aufnahmen INSERT: Einfüge-Aufnahme ("INSERT" erscheint auf dem Display.)

Datum und Uhrzeit (Siehe Seite 8.)

#### ALARM: Anwählen des Alarmmodus

OFF: Kein Alarmton

ON: Alarmton (" ((ex) " erscheint auf dem Display.) Nach dem Einstellen auf "ON" blinkt das Jahr-Display. Verwenden Sie TIME/SET, und die + oder – VOLUME-Taste, um die ON Alarmzeit einzustellen. (Siehe Seite 8.)

VAS: Auswählen des stimmenaktiviertes Systemmodus

OFF: Zum manuellen Starten und Stoppen der Aufnahme

ON: Die Aufnahme beginnt, wenn das Mikrofon Töne aufnimmt und stoppt automatisch bei Sprechpausen. "VAS" erscheint. Stellen Sie die Mikrofon-Empfindlichkeit beim Beginn von Aufnahmen mit der Taste  $K = \text{ order } \geq \geq \text{ en }$ . Der VAS-Pegel

erscheint auf dem Display. "VAS  $0$ "  $\Leftrightarrow$  "VAS 10"

Niedrig  $\Leftrightarrow$  Hoch

#### REC TIME: Auswählen des Aufnahmezeit-Modus

LP: Für Long Play Aufnahmen

SP: Für Standardaufnahme

HQ: Für Aufnahmen mit hoher Qualität (Anfangseinstellung)

XHQ: Für sehr hohe Qualität

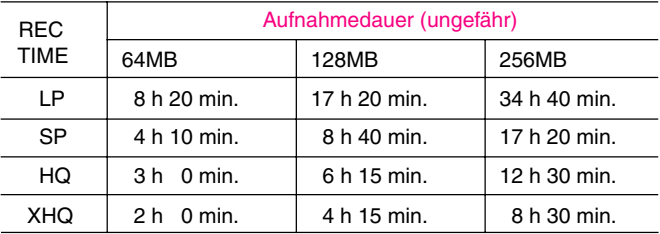

Die in der Tabelle aufgeführte Aufnahmedauer entspricht der ungefähren Standardzeit. Je nach verwendeter SD-Karte können die Zeiten unterschiedlich ausfallen.

Hinweis:

- Das Einstellen oder Ändern des Aufnahmezeit Modus kann für die Aufnahme einer neuen Datei verwendet werden. Wenn das Überschreiben oder die Einfügeaufnahme bei der aufgenommenen Datei startet, wird der Aufnahmezeit Modus der Datei verwendet.
- Wenn der "XHQ"-Modus angewählt wird, erscheint das "XHQ"-Segment nicht im Display.

BEEP: Auswählen des Signalton-Modus

ON: Bei jeder Betätigung einer Betriebstaste ertönt ein Signalton. OFF: Kein Signalton

ERASE GUARD: Auswählen des Schreibschutz Modus OFF: Sie können die Daten löschen.

ON: Sie können die Daten nicht löschen. (" $f$  " erscheint auf dem Display.)

12/24 (Siehe Seite 8.)

LCD LEVEL: Einstellen der Helligkeit des LCD Displays "LEVEL 1" - "LEVEL 10" ausgewählt werden.

VERSION: Anzeige der vorliegenden Firmwareversion

## **AUFNAHME**

1. Stellen Sie den REC MODE-Schalter (auf der Rückseite des Gerätes) auf den gewünschten Aufnahmemodus.

DICT: Diktat

"REC MODE DICT" erscheint kurz auf dem Display, und dann " $\bullet$ ". CONF: Konferenz

"REC MODE CONF" erscheint kurz auf dem Display, und dann " $\sum$ ". LECT: Vortrag

"REC MODE LECT" erscheint kurz auf dem Display, und dann " $\hat{\bullet}$ ".

- 2. Wählen Sie, falls notwendig AUTHOR, VAS, REC TIME, usw. (siehe Seiten  $10 - 11.$
- 3. Drücken Sie zum Anwählen des gewünschten Ordners mehrmals die MENU/FOLDER-Taste.
- 4. Stellen Sie den Betriebsschalter auf DICT, um die Aufnahme zu starten. Die Aufnahmeanzeige leuchtet auf, und "REC" erscheint auf dem Display. Beispiel:

USER-01 LE 1/ 1 0m01s

5. Stellen Sie den Betriebsschalter auf STOP, um die Aufnahme jederzeit zu stoppen.

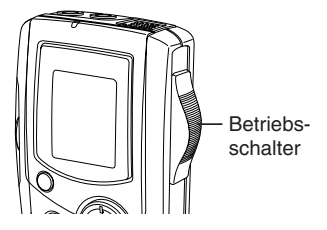

Hinweis:

- Das Gerät kann für jeden einzelnen Ordner bis zu der Dateinummer 99 aufnehmen. Erase
- " F **E EN EN EN ER ER EIGTER FLAMENTER** " zeigt die Speicherkapazität der Speicherkarte an.
- Wenn die verfügbare Aufnahmezeit erschöpft ist, erscheint auf dem Display kurz "MEMORY FULL". Löschen Sie in einem derartigen Fall nicht mehr benötigte Dateien.
- Wenn Sie während der Aufnahme die INDEX/CANCEL-Taste drücken, wird eine Indexmarkierung erstellt ("INDEX" erscheint kurz) und die Aufnahme wird fortgesetzt.

Es können bis zu 32 Indexmarkierungen für jede Datei erstellt werden. Wenn Sie versuchen, mehr Indexmarkierungen zu erstellen, erscheint auf dem Display kurz "INDEX FULL". Indexmarkierungen können jedoch nicht einzeln gelöscht werden.

#### **Vorsicht:**

Nehmen Sie Nachrichten nicht in der Nähe von starken Strahlungsfeldern, z.B. Starkstromkabel auf, bzw. während Sie ein Mobiltelefon in Betrieb haben. Störgeräusche könnten dadurch aufgenommen werden.

#### **Zeitweilige Unterbrechung der Aufnahme (Aufnahmepause)**

Drücken Sie während der Aufnahme die CREATE FILE-Taste. Die bereits ausgeführte Aufnahmezeit und "REC" blinkt auf dem Display. Drücken Sie erneut die Taste, um mit der Aufnahme fortzufahren.

#### **Erstellen einer neuen Dateinummer**

Drücken Sie im Stoppmodus die CREATE FILE-Taste. Die neue Dateinummer erscheint.

Beispiel:

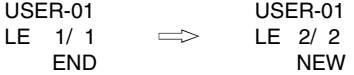

Hinweis:

Dieses Gerät kann bis zu 6 Stunden in einer Datei aufnehmen.

**D-14** [DEUTSCH]

# **EDITIEREN DER AUFGENOMMENEN DATEN**

### **Überschreiben von Aufnahmen**

Hinweis:

Vorher aufgenommenes Material wird gelöscht.

1. Wählen Sie den Editiermodus "OVER WRITE" aus. (Siehe Seite 10.)

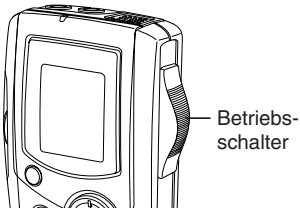

- 2. Spielen Sie die Datei ab. (Siehe Seite 17.)
- 3. Schieben Sie den Bedienschalter an der Stelle an der Sie mit dem Überschreiben beginnen möchten auf STOP (oder drücken Sie CREATE FILE um in den Pausemodus zu wechseln).
- 4. Schieben Sie den Betriebsschalter auf DICT. Das Überschreiben der Aufnahme beginnt.

## **Einfügen von Aufnahmen**

Hinweis:

Vorher aufgenommenes Material bleibt erhalten.

- 1. Wählen Sie den Editiermodus "INSERT" aus. (Siehe Seite 10.)
- 2. Spielen Sie die Datei ab. (Siehe Seite 17.)
- 3. Schieben Sie den Bedienschalter an der Stelle an der Sie mit dem Einfügen beginnen möchten auf STOP (oder drücken Sie CREATE FILE um in den Pausemodus zu wechseln).
- 4. Schieben Sie den Betriebsschalter auf DICT. Das Einfügen der Aufnahme beginnt.

## **Vorsicht:**

- Die Überschreiben- und die Einfüge-Aufnahme beginnen an der Stelle, an der die Wiedergabe der Datei gestoppt wurde.
- Die der "END"-Anzeige beginnt die Aufnahme an der END-Stelle.
- Wenn Sie im Stoppmodus die INDEX/CANCEL-Taste drücken, können Sie zwischen "OVER WRITE" oder "INSERT" Editiermodus wechseln.
- [DEUTSCH] **D-15** • Bei "Insertion recording" (Einfügen von aufnahmen) kann die Startposition geringfügig verrückt werden.

Hinweis:

Die Funktionen "Insertion recording" (Einfügen von aufnahmen) und "Partial Erase" (Teillöschung) des ICR-1000 arbeiten eventuell nicht korrekt bei SD-Kartenkapazitäten von 512 MB und darüber. Dies wird den Eigenschaften der SD-Karten mit höherer Kapazität zugeschrieben. Alle anderen Funktionen des Recorders arbeiten bei allen SD-Kartengrößen problemlos... Beziehen Sie sich bitte auf die folgende Tabelle:

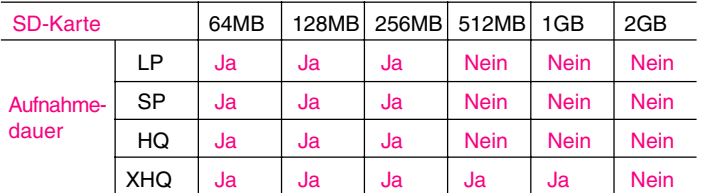

Ja = Einfügen von Aufnahmen/Teillöschung werden unterstützt. Nein = Einfügen von Aufnahmen/Teillöschung werden nicht unterstützt.

## **WIEDERGABE**

- 1. Stellen Sie den SPEED CONTROL-Schalter (auf der Rückseite des Gerätes) auf die gewünschte Wiedergabegeschwindigkeit. SLOW: Langsame Wiedergabe NORMAL: Normale Wiedergabe FAST: Schnelle Wiedergabe
- 2. Wählen Sie den Autor und den Ordner aus. (Siehe Seite 9 10.)
- 3. Drücken Sie mehrmals die  $K = 0$  oder  $\triangleright$  Taste, um die gewünschte Datei auszuwählen.
- 4. Schieben Sie den Betriebsschalter auf PLAY, um die Wiedergabe zu starten.

Beispiel:

USER-01 BU 2/ 3 0m01s

- 5. Stellen Sie die + oder VOLUME-Taste beliebig ein.
	- "END" erscheint auf dem Display, wenn die Wiedergabe gestoppt wird.
- 6. Schieben Sie den Betriebsschalter auf STOP.

### **Zeitweilige Unterbrechung der Wiedergabe (Wiedergabepause)**

Drücken Sie während der Wiedergabe die CREATE FILE-Taste. Die bereits abgelaufene Wiedergabezeit blinkt.

Drücken Sie die Taste noch einmal, um die Wiedergabe fortzusetzen.

## **Dateisprung**

Drücken Sie mehrmals die  $K = \text{oder } \geq \geq 1$ -Taste, um zur gewünschten Datei im ausgewählten Ordner zu springen.

- Im Stoppmodus springt es zum Anfang oder zum Ende der momentanen, der vorherigen oder der nächsten Datei.
- Im Wiedergabemodus springt es zum Anfang oder zum Ende der momentanen, der vorherigen oder der nächsten Datei.

#### **Dateisuchlauf**

Wenn Sie die  $K \leq -$  oder  $\triangleright \triangleright$  - Taste während der Wiedergabe drücken. startet das Gerät den Vorwärts- oder Rückwärts-Suchlauf mit hoher Geschwindigkeit während die Taste gedrückt ist. Wenn Sie die Taste loslassen, wird die Wiedergabe fortgesetzt.

Diese Tasten können auch im Stoppmodus verwendet werden.

#### **Durchsehen**

Schieben Sie die Betriebstaste auf REV, und halten Sie ihn in dieser Stellung, um sich die aufgenommene Sprachdatei durchzusehen, während Sie die ausgewählte Datei wiedergeben. Dies funktioniert innerhalb der ausgewählten Datei.

Lassen Sie die Taste los, um die Wiedergabe fortzusetzen.

#### **Index-Suchlauf**

Wenn Sie eine Indexmarkierung in der Datei erstellt haben, drücken Sie während der Wiedergabe die INDEX/CANCEL-Taste. Das Gerät startet den Suchlauf für den nächsten Indexpunkt und die Wiedergabe startet ab diesem Punkt.

# **AUSWÄHLEN DER ANZEIGE**

Drücken Sie während der Aufnahme, Wiedergabe oder bei aktiviertem Stoppmodus mehrmals die TIME/SET-Taste. Das Display ändert sich wie folgt.

#### **Im Aufnahmemodus:**

Verbleibende Aufnahmezeit  $\rightarrow$  Aktuelles Datum/Uhrzeit  $\rightarrow$  Es erscheint wieder das Original-Display

Display-Beispiel noch verbleibender Aufnahmezeit:

Autor — USER-01 REMAIN

1h24m Verbleibende Aufnahmezeit

#### Hinweis:

• Wenn die Restaufnahmedauer mehr als eine Stunde beträgt, wird sie als 1h24m angezeigt.

Wenn die Restaufnahmedauer weniger als eine Stunde beträgt, wird sie als 1m24s angezeigt.

#### **Im Wiedergabemodus:**

Aufgenommenes Datum/Uhrzeit  $\rightarrow$  Aktuelles Datum/Uhrzeit  $\rightarrow$ Verbleibende Wiedergabezeit  $\rightarrow$  Es erscheint wieder das Original-**Display** 

#### **Im Stoppmodus:**

Verbleibende Aufnahmezeit  $\rightarrow$  Aktuelles Datum/Uhrzeit  $\rightarrow$  Es erscheint wieder das Original-Display

# **LÖSCHEN**

### **Wichtiger Hinweis:**

Vergewissern Sie sich vor dem Löschen, dass die Batterieanzeige voll ist. Wenn die Batterieanzeige keine volle Ladung anzeigt, müssen die Batterien ersetzt werden.

#### **Vorbereitung.**

- 1. Schieben Sie den Betriebsschalter auf STOP.
- 2. Wählen Sie den Autor und den Ordner aus. (Siehe Seite 9 10.)

Hinweis:

Drücken Sie die INDEX/CANCEL-Taste falls Sie eine falsche Eingabe gemacht haben, bevor Sie die TIME/SET-Taste drücken.

### **Löschen einer Datei**

1. Drücken Sie die  $K \leq 1$  - oder  $\triangleright \triangleright$  - Taste, um die Datei, die gelöscht werden soll, auszuwählen.

Beispiel:

USER-01 LE 3/ 5 0m09s

2. Drücken Sie einmal die ERASE-Taste. Die Dateinummer blinkt. Beispiel:

ERASE FILE LECT 3<br>**ZIN ZIN** 

3. Drücken Sie, während das Display blinkt, die TIME/SET-Taste. "ERASE" erscheint kurz auf dem Display.

Die ausgewählte Datei wird gelöscht. Alle Dateinummern nach der gelöschten Datei reduzieren sich um eins.

### **Löschen eines Ordners**

1. Drücken Sie zweimal die ERASE-Taste. Der Ordner blinkt. Beispiel:

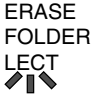

2. Drücken Sie, während das Display blinkt, die TIME/SET-Taste. "ERASE" erscheint kurz auf dem Display. Alle Speicher in dem angewählten Ordner werden gelöscht. "NEW" erscheint.

Beispiel:

USER-01 LE 1/ 1 NEW

## **Löschen einer Autor ID**

1. Drücken Sie dreimal die ERASE-Taste. Der Autor blinkt. Beispiel:

> ERASE ID USER-03

2. Drücken Sie, während das Display blinkt, die TIME/SET-Taste. "ERASE" erscheint kurz auf dem Display. Die Autor ID wird gelöscht. Beispiel:

USER-02 BU 1/ 1 NEW

#### **Löschen aller Speicher**

- 1. Drücken Sie viermal die ERASE-Taste. "ERASE ALL MEMORY" blinkt.
- 2. Drücken Sie, während "ERASE ALL MEMORY" blinkt, die TIME/SET-Taste. "ERASE" erscheint kurz. Alle Speicher werden in jedem Ordner gelöscht.

Beispiel:

USER-01 LE 1/ 1 NEW

Hinweis:

Während der Aufnahme oder Wiedergabe ist die ERASE-Taste außer Funktion.

Wenn "ERASE ALL MEMORY" (Gesamtspeicher löschen) ausgeführt wird, werden sämtliche Daten auf der SD-Karte gelöscht.

"." Blinkt während des Löschvorgangs auf dem Display.

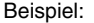

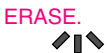

#### **Löschen einzelner Teile (A-B-Löschen)**

- 1. Drücken Sie die  $K \leq \text{ order } \geq \geq 1$ -Taste, um die Datei auszuwählen.
- 2. Schieben Sie den Betriebsschalter auf PLAY, um die Wiedergabe zu starten.
- 3. Drücken Sie die CREATE FILE-Taste um die Wiedergabe an der Stelle zu unterbrechen, an der Sie mit dem Löschen beginnen möchten (Punkt A). Die bereits abgelaufene Wiedergabezeit blinkt. Beispiel:

```
USER-02
LE 1/ 5
    0m08s
```
- 4. Drücken Sie die ERASE-Taste. "ERASE START" blinkt.
- 5. Drücken Sie, während "ERASE START" blinkt, die TIME/SET-Taste. "ERASE" blinkt. Die Wiedergabe startet automatisch ab Punkt A. Beispiel:

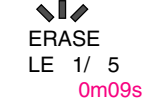

- 6. Drücken Sie die ERASE-Taste an der Stelle, an der Sie das Löschen beenden möchten (Punkt B). "ERASE END" blinkt.
- 7. Drücken Sie, während "ERASE END" blinkt, die TIME/SET-Taste. "ERASE" erscheint kurz.

Der Abschnitt zwischen den Punkten A und B in der ausgewählten Datei wird gelöscht.

Nach dieser Aktion befindet sich das Gerät automatisch im Pausenmodus. (Die bereits abgelaufene Wiedergabezeit blinkt.) Drücken Sie erneut die CREATE FILE-Taste, oder stoppen Sie die Wiedergabe.

Hinweis:

- Bei der teilweisen Löschung innerhalb des Zeitraums von A und B kann es zu einem Fehler kommen.
- [DEUTSCH] **D-23** Die Funktion "Partial Erase" (Teillöschung) des ICR-1000 arbeitet eventuell nicht korrekt bei SD-Kartenkapazitäten von 512 MB und darüber. Dies wird den Eigenschaften der SD-Karten mit höherer Kapazität zugeschrieben. (Siehe Seite 16.)

## **SCHREIBSCHUTZ**

Der Schreibschutz schützt den Speicher vor versehentlichem Löschen.

- 1. Die MENU/FOLDER Taste im Stoppmodus für mindestens 2 Sekunden drücken und gedrückt halten.
- 2. Drücken Sie mehrmals die MENU/FOLDER-Taste, um "ERASE GUARD" auszuwählen.
- 3. Drücken Sie die TIME/SET-Taste. "OFF" blinkt.

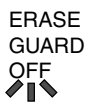

- 4. Drücken Sie die + oder VOLUME-Taste, um "ERASE GUARD ON" auszuwählen. " $\xi$ " erscheint auf dem Display.
- 5. Drücken Sie zur Einstellung die TIME/SET-Taste. " $f$ " bleibt eingeschaltet.

Hinweis:

Falls die ERASE-Taste gedrückt wird, nachdem der Schreibschutz aktiviert wurde, erscheint kurz "GUARD" in der Anzeige.

## **ALARM-TIMER**

#### Wenn die Alarm-Einschaltzeit erreicht wird, wird der Alarm wie unten gezeigt aktiviert:

#### **Im Stoppmodus oder im ausgeschaltetem Zustand:**

• Piepton für ca. 10 Sekunden.

#### **Im Wiedergabemodus:**

Der Vorgang ist der gleiche wie "Im Stoppmodus oder im ausgeschaltetem Zustand", siehe oben. Es kehrt zum vorherigen Punkt zurück, und beginnt wieder mit der Wiedergabe.

#### **Im Aufnahmemodus:**

Kein Ton (" (  $\leq$  )" erscheint auf dem Display).

## **VOR DEM INSTALLIEREN DER ANWENDUNGSSOFTWARE**

- Sie benötigen Microsoft Windows Millennium Edition/2000 Professional/ XP Professional oder XP Home Edition und eine USB Schnittstelle auf Ihrem Computer.
- Sie müssen den Windows Media Player Vers. 6.4 oder höher installiert haben.
- Verbinden Sie das Gerät noch nicht mit Ihrem Computer.

Erase

## **WIEDERGABE/EDITIEREN EINER MIT DEM PC AUFGENOMMENEN DATEI**

Die digitale Sprachaufnahme kann für die Wiedergabe oder das Editieren auf den PC übertragen werden. Installieren Sie vor der Anwendung den "PC Memo Scriber" wie folgt auf dem PC.

1. Legen Sie die "PC Memo Scriber" CD-ROM in ein CD-ROM-Laufwerk des Computers ein. Das Setup-Programm startet automatisch.

Hinweis:

Falls das Setup-Programm nicht automatisch startet...

- 1) Wählen Sie [Ausführen] im Startmenü.
- 2) Geben Sie folgende Zeile ein: D:\PCMEMO\setup.exe "D" (Laufwerksbuchstabe) muss durch den Laufwerksbuchstaben Ihres CD-ROM-Laufwerkes ersetzt werden.
- 3) Klicken Sie [OK]
- 2. Befolgen Sie die Bildschirmanweisungen.
- 3. Nach der abgeschlossenen Installation, müssen Sie Windows neu starten.

#### Hinweis:

Klicken Sie [Installation fortsetzen] oder [Ja] falls nachfolgende Anzeige erscheint.

Windows XP Professional/XP Home Edition

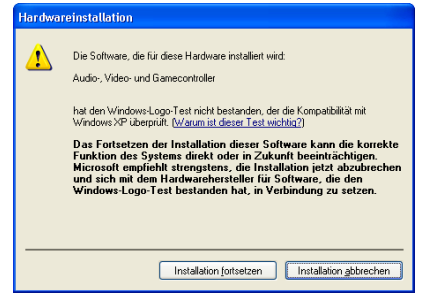

#### Windows 2000 Professional

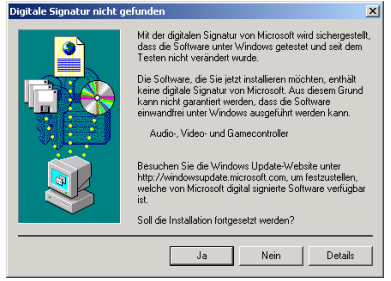

Windows ist ein eingetragenes Warenzeichen der Microsoft Corporation. Andere System- und Produktnamen sind normalerweise eingetragene Warenzeichen oder Warenzeichen der entsprechenden Entwickler. Die Symbole TM und (R) werden in diesem Handbuch nicht dargestellt.

[DEUTSCH] **D-27**

## **PC VERBINDUNG**

- 1. Schieben Sie den POWER-Schalter auf OFF.
- 2. Schließen Sie das Gerät wie in der Abbildung gezeigt mit dem USB-Kabel (angebracht) an den Computer an.

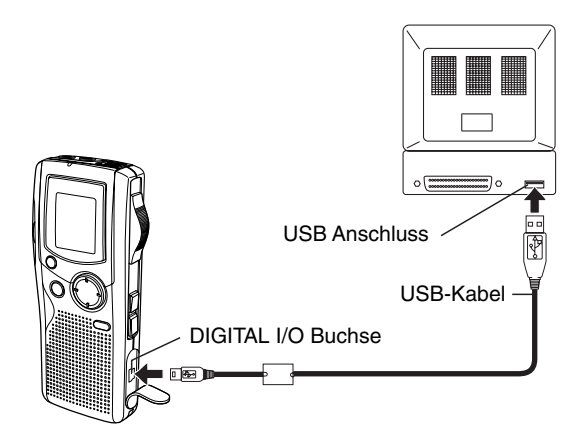

#### Hinweis:

- Wenn das Gerät am PC angeschlossen ist, lassen sich die Bedienungstasten am Gerät nicht bedienen.
- Wenn eine neue SD-Karte benutzt wird, muss "ERASE ALL MEMORY" (Gesamtspeicher löschen) ausgeführt werden, ohne das Gerät dabei an den PC anzuschließen. (Siehe Seite 22.)
- Formatieren Sie die SD-Karte nicht mit dem PC.

#### **Funktion unter Windows ausw ä hlen**

Nach der Verbindung erscheint das folgende Fenster (nur Windows XP). Unter Windows ME/2000 ist dieser Schritt nicht notwendig. Die Bildschirmdarstellungen stammen von Windows XP.

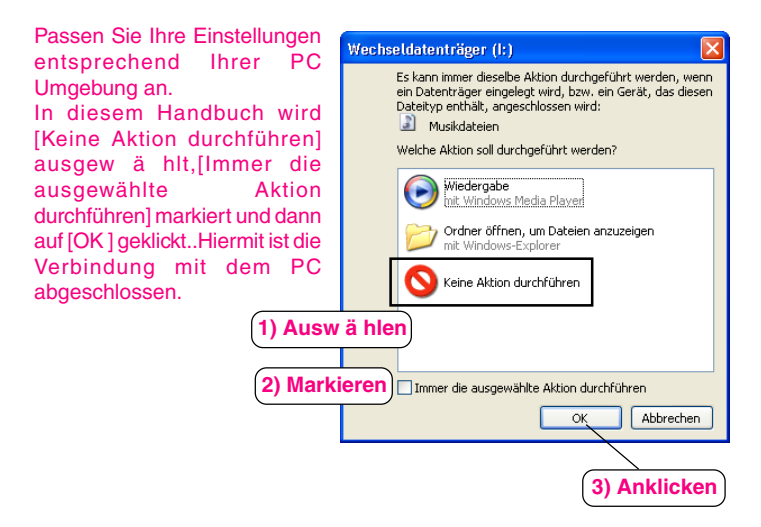

#### Hinweis:

Zu viele oder zu große Dateien können das Öffnen der PC-Applikation stark verlangsamen.

#### **Hinsichtlich der Anzeige mit Windows Explorer**

Wenn der Digital Voice Recorder via USB-Kabel an einem PC angeschlossen ist, lassen sich die Daten auf der SD-Karte im Windows Explorer als Daten auf einem externen Speichermedium anzeigen. Der Digital Voice Recorder legt die Daten im Ordner "Voicerec" auf der SD-Karte ab. Editieren Sie den Ordner "Voicerec" nicht mit dem Windows Explorer.

# **REINIGEN DES GEHÄUSES**

Reinigen Sie das Gerätegehäuse mit einem weichen, mit lauwarmem Wasser befeuchteten Tuch. Verwenden Sie für die Reinigung niemals Benzin, Verdünner oder Alkohol, da derartige Lösungsmittel das Gerätegehäuse angreifen.

## **SERVICE**

### **GERMANY (DEUTSCHLAND)**

Bei technischen Fragen zu der mitgelieferten SANYO Software oder bei einem technischen Defekt am Gerät finden Sie auf unserer Homepage im Servicebereich weitere Unterstützung.

http://www.sbee.de

Bei weitergehenden Fragen wenden Sie sich an unserem autorisierten Servicepartner unter der Nummer: 089/ 41 94 80 -18 an.

Bei Fragen zur Spracherkennungssoftware wenden Sie sich bitte an den jeweiligen Softwarehersteller.

### **Europäische Normenverträglichkeit/CE**

Dieses Diktiergerät ist mit dem CE-Zeichen ausgestattet und entspricht damit den zur Zeit geltenden Normen für den Betrieb dieser Geräte. Damit sind geltende Richtlinien der elektro-magnetischen Verträglichkeit 89/336/EWG und die Sicherheitsbestimmungen nach der Niederspannungsrichtlinie 73/ 23/EWG mit 93/68/EWG gewährleistet. Gegenseitige Störungen mit anderen elektronischen Geräten sind normalerweise aus-geschlossen, wenn diese ebenfalls den gültigen Normen entsprechen. Vereinzelte Störungen können jedoch nicht ausgeschlossen werden. Dieses Produkt stimmt mit den Vorschriften der dafür geltenden Europäischen Richtlinien überein.

## **FEHLERSUCHE**

#### **SYMPTOM MÖGLICHE URSACHE ABHILFEMASSNAHME**

Das Gerät funktioniert nicht.

Die Batterien sind leer oder es wurden keine Batterien eingelegt. Legen Sie zwei neue "AAA/LR03/HP16"-Batterien ein.

" **The "** und "LOW BATT" erscheint. Die Batterien sind leer.

Legen Sie zwei neue "AAA/LR03/HP16"-Batterien ein.

"POWER OFF" erscheint, wenn die Betriebstaste gedrückt wird. Die Tastatursperre ist aktiviert. Schieben Sie den POWER-Schalter auf ON.

Kein Ton.

Der Ohrhörer ist eingesteckt.

Ziehen Sie den Ohrhörerstecker heraus.

Die Lautstärke ist ganz herunter gedreht. Stellen Sie den Tonpegel mit dem + VOLUME-Taste ein.

Kein Löschen möglich.

Der Schreibschutz ist aktiviert. (" $f$ " erscheint.)

Deaktivieren Sie den Schreibschutz. Siehe "SCHREIBSCHUTZ". (Siehe Seite 24.)

"CANNOT INSERT" erscheint.

Einfügen von aufnahmen ist nicht verfügbar.

"MEMORY FULL" erscheint.

Die Speicherkapazität ist ausgeschöpft.

Löschen Sie unnötige Dateien. Siehe "LÖSCHEN". (Siehe Seite 20.)

### **SYMPTOM MÖGLICHE URSACHE ABHILFEMASSNAHME**

"FILE FULL" (Datei voll) erscheint.

Es wurden bei einer Datei häufig "Einfügen von aufnahmen" und "Teillöschung" ausgeführt.

Schließen Sie das Gerät an ihren PC an und speichern Sie die Backup-Daten.

"NO CARD" erscheint.

Die SD-Karte ist nicht eingelegt.

Legen Sie die SD-Karte ein.

"NO DATA" erscheint.

Die Datei kann nicht erstellt werden.

Führen Sie "ERASE ALL MEMORY" (Gesamtspeicher löschen) aus. (Siehe Seite 22.)

"CARD ERR" erscheint.

Die Daten können nicht korrekt gelesen werden.

Nehmen Sie die SD-Karte heraus und stecken Sie sie dann wieder ein. Wenn dieser Schritt nicht hilft, führen Sie "ERASE ALL MEMORY" (Gesamtspeicher löschen) aus. (Siehe Seite 22.)

"LIMITED TIME" (Begrenzte Dauer) erscheint.

Die Aufnahmedauer übersteigt 6 Stunden. Nehmen Sie auf eine neue Datei auf.

"LOCKED CARD" (Gesperrte Karte) erscheint.

Der Schreibschutz der SD-Karte ist gesperrt. Stellen Sie den Schreibschutzschalter auf "Unlock" (Öffnen) ein. (Siehe Seite 2.)

Der Betrieb oder das Display erscheinen unnormal.

Das Gerät muss zurückgestellt werden. Siehe "WAS TUN, WENN...". (Siehe Seite 5.)

## **VOR DER ANWENDUNG BITTE SORGFÄLTIG LESEN!!!**

## **BENUTZERLIZENZVEREINBARUNG**

WICHTIG! - DURCH INSTALLATION, KOPIEREN, ZUGRIFF, HERUNTER-LADEN UND/ODER ANWENDUNG DER SOFTWARE ERKLÄREN SIE IHR EINVERSTÄNDNIS MIT ALLEN BESTIMMUNGEN UND BEDINGUNGEN DIESER VEREINBARUNG. WENN SIE NICHT MIT ALLEN PUNKTEN DIESER VEREINBARUNG EINVERSTANDEN SIND, BEENDEN SIE DEN INSTALLATIONSVORGANG ODER WENN SIE DIE SOFTWARE BEREIT INSTALLIERT HABEN, DEINSTALLIEREN SIE DIESE SOFORT.

DIESE BENUTZERLIZENZVEREINBARUNG (im weiteren "Vereinbarung" genannt) dient als ein legales Instrument zur Bindung von Ihnen (hierin "Lizenznehmer" genannt), unabhängig davon, ob Sie eine Einzelperson oder ein Unternehmen sind, an SANYO Electric Co., Ltd. (hierin "Lizenzgeber" genannt) für die Benutzung eines einzelnen SANYO-SOFTWAREPRODUKTES (im weiteren "Software" genannt) als Lizenznehmer entsprechend den hierin gesetzten Ausführungen und Bestimmungen. Die Software beinhaltet ohne Einschränkung Computersoftware und entsprechende Speichermedien, Dokumente und Drucksachen wie Bedienungshandbücher und elektronische Dokumente, lizenziert oder nicht, auf die der Lizenznehmer "On-Line" Zugriff hat. Die Software beinhaltet zudem Erweiterungen und Verbesserungen, die vom Lizenzgeber noch geliefert werden und die zusätzliche Merkmale und Funktionen enthalten.

Wenn eine separate Benutzerlizenzvereinbarung zu irgendeiner vom Lizenzgeber gelieferten Software beigefügt ist, gelten zusätzlich zu den Ausführungen und Bestimmungen dieser Vereinbarung auch die Ausführungen und Bestimmungen dieser weiteren Benutzerlizenzvereinbarung.

Wenn Sie sich nicht mit allen hierin gesetzten Ausführungen und Bestimmungen einverstanden erklären können, hat der Lizenzgeber keine Möglichkeit, Ihnen die Lizenz für die Installation, die Benutzung oder das Kopieren der Software zu erteilen.
Die diese Vereinbarung betreffende Software ist durch internationale Übereinkommen und Verträge bezüglich der Urheberrechte und die betreffenden Gesetze und Bestimmungen geschützt. Diese Lizenz gewährt dem Lizenznehmer lediglich die Lizenz für die einfache Benutzung und ist unter keinen Umständen dafür gedacht, den Verkauf der Software selbst zu erlauben.

1. Gewährung der Lizenz

Der Lizenzgeber gewährt dem Lizenznehmer eine nicht exklusive, nicht unterlizenzfähige und nicht übertragbare Lizenz für die Benutzung der Software unter hierin festgesetzten Ausführungen und Bestimmungen:

• Systemsoftware

Der Lizenznehmer darf die Software nur in einem einzelnen Computer oder auf einem Computernetzwerk (im weiteren "Computer" genannt, ohne Beschränkung eingeschlossen, Workstations, Terminals und/oder andere digitale oder elektronische Geräte) in binary ausführbarer Form benutzen.

- 2. Andere Rechte und Einschränkungen
- Rückentwicklung, etc.

Ausgenommen wenn hierin nicht ausdrücklich erklärt, darf der Lizenznehmer die Software weder im ganzen noch Teile daraus kopieren, modifiziert reproduzieren, anzeigen, decompilieren, rückentwickeln, deassemblieren, speichern, übersetzen, verleihen oder anders übertragen, verkaufen oder vertreiben. Der Lizenznehmer darf auch die Software nicht mit der Absicht benutzen, damit ein Produkteigentum des Lizenzgebers zu klonen.

• Trennung und Teilung der Software ist verboten. Diese Lizenz wird hiermit nur für die einfache Benutzung gewährt. Unter keinen Umständen darf der Lizenznehmer einen oder mehrere Bestandteile der Software in mehrere Teile, Abschnitte oder Glieder für die Verwendung auf mehreren Computern trennen, teilen oder aufgliedern.

- Vermieten, Überlassen oder Leihen ist verboten Der Lizenznehmer darf die Software einer anderen Partei oder mehreren weder vermieten, überlassen noch verleihen.
- Benutzer-Unterstützungsservice durch den Lizenzgeber Der Lizenzgeber hat die Wahl, Benutzer-Unterstützungsservice (im weiteren "Unterstützungsservice" genannt) in Übereinstimmung mit den in den im Bedienungshandbuch, On-Line-Dokumenten oder anderen von Zeit zu Zeit vom Lizenzgeber herausgegebenen Drucksachen vorgeschriebenen Vorgehensweisen bereitzustellen. Alle zusätzliche Software, die dem Lizenznehmer als Teil des Unterstützungsservices überlassen wurden, sollten als Bestandteil der Software hierin erachtet werden, worauf alle Ausführungen und Bestimmungen dieser Vereinbarung zutreffen sollen. Der Lizenzgeber sollte berechtigt sein, für den kommerzielle oder andere Zwecke irgendwelche und alle technischen Informationen (im weiteren "technische Informationen" genannt), die dem Lizenzgeber vom Lizenznehmer überlassen wurden zu verwenden. Hierbei hat der Lizenzgeber jedoch sicherzustellen, daß bei der Nutzung von all diesen technischen Informationen durch den Lizenzgeber die Identität des Lizenznehmer nicht preisgegeben wird.
- 3. Andere geistige Eigentumsrechte

Der Lizenzgeber oder sein Lieferant besitzt alle Eigentumsrechte, -titel und -interessen an und zu der Software und seinen Dokumenten wie das Bedienungshandbuch und allen Kopien davon. Die Eigentumsrechte an allen Daten, die mit dieser Software verarbeitet wurden, verbleiben beim betreffenden Eigentümer und sind durch internationale Übereinkommen und Verträge und anderen geistigen Eigentumsrechten geschützt. Der Lizenznehmer sollte nicht dafür erachtet werden, für irgend etwas, was diese Vereinbarung beinhaltet oder gemäß dieser Vereinbarung getan wurde, irgendwelche Rechte, Titel oder Interessen an irgendwelchen Warenzeichen, Urheberrechte, Patente oder anderem geistigen Eigentum des Lizenzgebers zu erhalten und sollte nichts tun, um den Wert oder die Gültigkeit der Rechte des betreffenden Eigentümers darin oder das

## **D-36 IDEUTSCHI**

Eigentum daran anzuzweifeln. Der Lizenzgeber hält sich die Eigentumsrechte irgendwelcher und aller Rechte und Titel an der Software vor, die hierin nicht spezifiziert wurden.

4. Sicherungskopien

Nachdem eine Kopie der Software entsprechend dieser Vereinbarung installiert wurde, kann der Lizenznehmer eine einzelne Kopie der Software nur für den Zweck der Datensicherung oder Archivierung erstellen, vorausgesetzt, daß jede Kopie alle Eigentumshinweise des Originals enthält. Wenn ein anderes Originalmedium notwendig macht, die Software an einem Computer unter dieser Vereinbarung zu benutzen, kann der Lizenzgeber eine einzelne Kopie der Software erstellen. Ausgenommen als speziell hierin aufgeführt, sollte der Lizenzgeber es unterlassen, von der Software oder den dazugehörigen Dokumenten, wie das Bedienungshandbuch, irgendwelche Kopien auf irgendwelche Art und Weise wie auch immer zu erstellen.

5. GARANTIEVERZICHTSERKLÄRUNG:

ES WIRD ERACHTET, DASS DIE SOFTWARE VOM LIZENZNEHMER ENTSPRECHEND DER BENUTZUNG DURCH DEN LIZENZNEHMER AKZEPTIERT WIRD. DIE SOFTWARE WIRD DEM LIZENZNEHMER ÜBERLASSEN, SO WIE SIE IST UND OHNE GEWÄHRLEISTUNG IRGENDWELCHER ART BIS ZUR MAXIMALEN AUSLEGUNG, DIE ANWENDBARE GESETZE ERLAUBEN. DER LIZENZGEBER LEHNT JEDE GEWÄHRLEISTUNG AB, INKLUSIVE UND OHNE EIN-SCHRÄNKUNG FÜR IRGENDWELCHE ENTHALTENE HANDELS-GARANTIEN, DIE EINSETZBARKEIT FÜR EINEN BESTIMMTEN ZWECK UND FÜR KEINE VERTRAGSVERLETZUNGEN. DAS GESAMTE RISIKO, DASS SICH DURCH DIE BENUTZUNG ODER DIE LEISTUNG DES PRODUKTES UND DER DOKUMENTATION ERGIBT, VERBLEIBT BEIM LIZENZNEHMER. IN KEINEM FALL DARF DER LIZENZGEBER FÜR FOLGESCHÄDEN UND IRGENDWELCHE UNABSICHTLICHE, DIREKTE, INDIREKTE, SPEZIELLE, UNZUMUTBARE UND ANDERE SCHÄDEN (INKLUSIVE UND OHNE EINSCHRÄNKUNG FÜR UMSATZVERLUSTE, GESCHÄFTSUNTERBRECHUNG, VERLUST VON GESCHÄFTSDATEN ODER ANDERE MONITÄRE VERLUSTE), DIE AUS DIESER VEREINBARUNG, DER BENUTZUNG DIESES PRODUKTES ODER DER UNMÖGLICHKEIT DAS PRODUKT ZU BENUTZEN ENTSTEHEN, IN IRGENDEINER WEISE HAFTBAR GEMACHT WERDEN UND AUCH DANN NICHT, WENN LIZENZGEBER AUF SOLCHE SCHÄDEN AUFMERKSAM GEMACHT WURDE. DER LIZENZGEBER GEWÄHRLEISTET NICHT, DASS DAS PRODUKT KEINE VIREN ODER DEFEKTE ENTHÄLT, DASS SOFTWAREROUTINEN UND ANDERE SOFTWARE GEGEN UNERLAUBTEN ZUGRIFF GESTALTET SIND ODER DIESE DIE SOFTWARE, HARDWARE ODER DIE DATEN SPERREN, LÖSCHEN ODER ANDERWEITIG SCHÄDIGEN KÖNNEN ODER IRGENDWELCHE ANDERE DIESER AKTIONEN DURCHFÜHRT. DER LIZENZGEBER ERKLÄRT HIERMIT AUSDRÜCKLICH, DASS ER JEGLICHE VERPFLICHTUNG ABLEHNT, IRGENDWELCHE DIESER SCHÄDEN ZU BESEITIGEN.

#### 6. Entschädigung:

Der Lizenzgeber hat keinerlei Verpflichtungen gegenüber dem Lizenznehmer und der Lizenznehmer hat den Lizenzgeber zu verteidigen und von irgendwelchen Ansprüchen, Kosten, Urteilen, Haftung oder Verlusten (inklusive der Gebühren für Anwälte und Sachverständige), die auf der Benutzung von irgendwelchem Inhalt der Software durch den Lizenznehmer basieren, die aus irgendwelchen geistigen Eigentumsansprüchen (inklusive Patente, Warenzeichen, Urheberrechte oder dem Bruch von Handelsgeheimnissen), aus irgendwelche Öffentlichkeitsrechten, privaten Ansprüchen, Diffamierungen oder Wettbewerbsrechten entstehen, frei zu halten.

7. Beendigung der Vereinbarung

Ohne Nachteil bezüglich irgendwelcher anderer Rechte kann der Lizenzgeber diese Vereinbarung beenden, wenn der Lizenznehmer sich nicht an die Ausführungen und Bestimmungen hierin hält. Der Lizenznehmer kann diese Vereinbarung jederzeit beenden, indem er die Software und die Dokumentation und alle Kopien davon zerstört. Die Bestimmungen der Abschnitte 2, 3, 4, 5, 6 und 7 bleiben nach der Beendigung dieser Vereinbarung erhalten.

# **FRANÇAIS**

# **TABLE DES MATIÈRES**

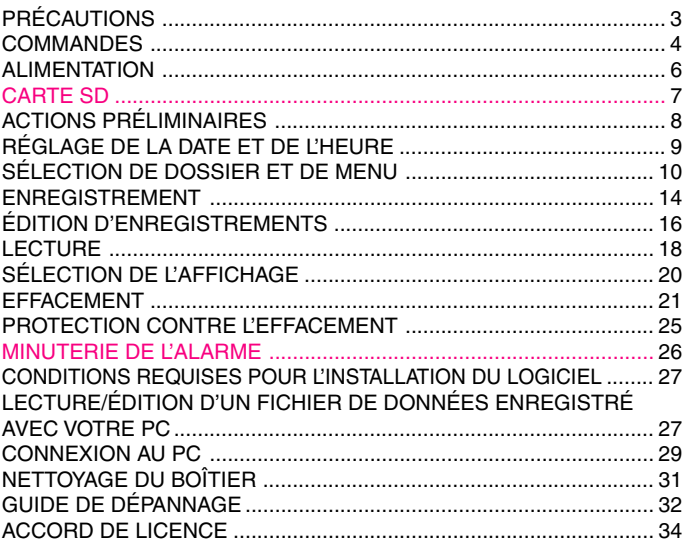

Votre produit Sanyo est conçu et fabriqué avec des matèriels et des composants de qualité supérieure qui peuvent être recyclés et réutilisés.

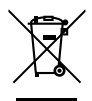

Ce symbole signifie que les équipements électriques et électroniques en fin de vie doivent être éliminés séparément des ordures ménagères.

Nous vous prions donc de confier cet équipement à votre centre local de collecte/recyclage.

Dans l'Union Européenne, il existe des systèmes sélectifs de collecte pour les produits électriques et électroniques usagés. Aidez-nous à conserver l'environnement dans lequel nous vivons !

Les machines ou appareils électriques et électroniques contiennent fréquemment des matières qui, si elles sont traitées ou éliminées de manière inappropriée, peuvent s'avérer potentiellement dangereuses pour la santé humaine et pour l'environnement.

Cependant, ces matières sont nécessaires au bon fonctionnement de votre appareil ou de votre machine. Pour cette raison, il vous est demandé de ne pas vous débarrasser de votre appareil ou machine usagé avec vos ordures ménagères.

# **PRÉCAUTIONS**

- Ne jamais retirer la Carte SD pendant le fonctionnement de l'appareil. Cela risque d'endommager la Carte SD, le contenu enregistré et l'appareil.
- Si le pictogramme de rectangles indiquant l'état des piles ( $\Box$ ) disparaît pendant un enregistrement, arrêtez immédiatement l'opération et remplacer les piles.
- Ne déconnectez pas l'adaptateur CA. Ne retirez pas les piles en cours d'utilisation de l'appareil.
- Avant d'effacer, vérifiez que le pictogramme indiquant l'état des piles est entièrement rempli.
- Évitez d'exposer l'appareil à l'humidité.
- N'introduisez pas d'objets (épingle, etc.) dans l'appareil.
- Évitez de soumettre l'appareil à des chocs.
- Ne l'utilisez pas dans des endroits exposés à des températures extrêmes (inférieure à 5°C ou supérieure à 35°C).
- Régler le commutateur de protection à l'écriture sur "Déverrouiller" avant l'insertion dans l'unité.
- **Signed est une marque déposée par SD Association.**

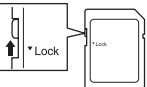

Les autres noms de syst è mes et de produits sont g é n é ralement des marques ou des marques d é pos é es de leurs soci é t é s d 'exploitation respectives.Les symboles ™ et ® ne figurent pas dans ce manuel.

## **Accessoires**

Câble USB x 1 CD-ROM x 1 Étui x 1 Carte SD (Initialisée) x 1 AAA/LR03/HP16 Pile x 2

## **Remarque sur le réglage de l'horloge**

Vérifiez que la date et l'heure de l'horloge de l'appareil sont définies avant de l'utiliser. (Voir page 9.)

# **COMMANDES**

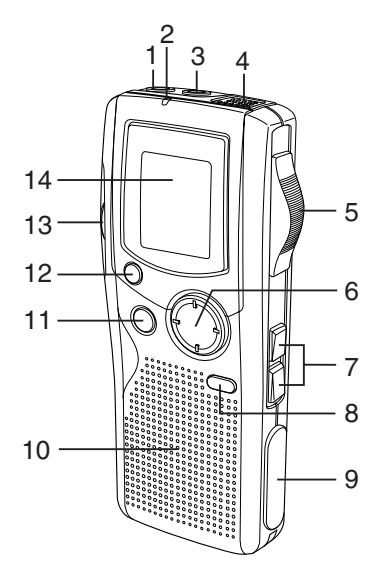

- 1. Prise écouteur (EAR)
- 2. Indicateur d'enregistrement
- 3. Prise de microphone externe (MIC)
- 4. Microphone intégré
- 5. Sélecteur d'opérations (DICT, STOP, PLAY, REV)
- 6. Touche commande (VOLUME, TIME/SET, MENU/ FOLDER)
- 7. Touches avance /retour rapide  $K\triangleleft\triangleright\heartsuit$
- 8. Touche Créer fichier/Pause (CREATE FILE)
- 9. Couvercle de la prise E/S numérique (DIGITAL I/O)
- 10. Haut-parleur intégré
- 11. Touche effacement (ERASE)
- 12. Touche Index/Annuler (INDEX/CANCEL)
- 13. Couvercle du compartiment de la Carte SD
- 14. Affichage

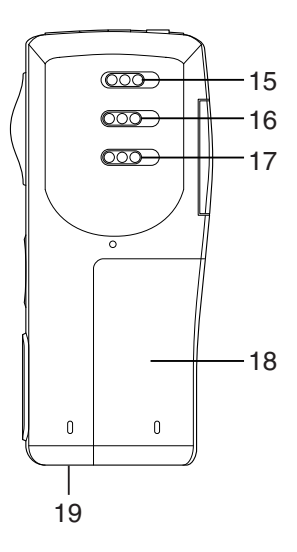

- 15. Interrupteur alimentation (POWER)
- 16. Sélecteur mode enregistrement (REC MODE)
- 17. Touche vitesse de lecture (SPEED CONTROL)
- 18. Couvercle du compartiment des piles
- 19. Prise CC externe (EXT DC 3V, au bas de l'appareil)

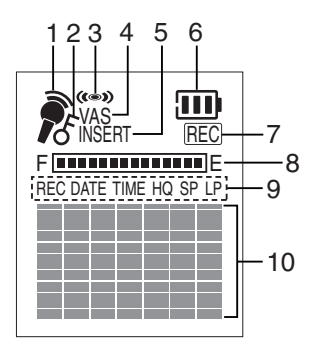

## **Affichage**

- 1. Indicateur mode enregistrement
- 2. Indicateur protection contre l'effacement
- 3. Indicateur alarme
- 4. Indicateur système à commande vocale
- 5. Indicateur enregistrement d'insertion
- 6. Indicateur piles
- 7. Indicateur enregistrement
- 8. Indicateur capacité mémoire
- 9. Indicateurs date/heure enregistrée et mode durée d'enregistrement
- 10. Infos diverses : utilisateur, dossier, durée d'enregistrement, opérations, etc.

# **ALIMENTATION**

### **Piles**

- 1. Ouvrez le logement des piles.
- 2. Installez deux piles "AAA/LR03/HP16" (joint). Faites attention à respecter les polarités.

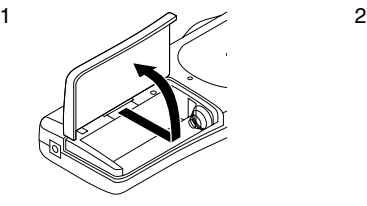

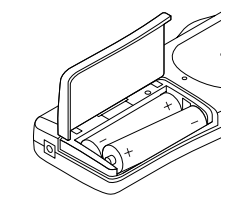

## **Indicateur des piles ( )**

Les rectangles servent de mesure des piles. Remplis en noir, ils indiquent l'état des piles pendant le fonctionnement de l'appareil.

: Rectangles pleins, les piles sont en bon état

("LOW BATT" apparaît.): Piles déchargées ou usées ; à remplacer.

## **ATTENTION:**

- Retirez les piles si l'appareil ne doit pas être utilisé pendant un mois ou plus.
- Respectez les lois en vigueur concernant la mise au rebut des piles usagées.

# **EN CAS DE...**

mauvais fonctionnement de l'appareil ou de l'affichage, effectuez les actions suivantes:

- 1. Ouvrez le logement des piles.
- 2. Appuyez sur le bouton RESET avec un stylo à bille fine ou un autre instrument.
- 3. Reprenez l'opération.

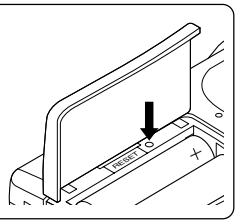

# **CARTE SD**

- Lors de l'utilisation de la Carte SD "EFFACER TOUTE MEMOIRE" à l'avance. (Voir page 22.)
- Les autres Cartes SD qui n'ont pas été formatées par cet appareil ne peuvent pas être utilisées.

#### **Insertion de la Carte SD**

- 1. Ouvrez le logement de la Carte SD.
- 2. Vérifiez le bord de la carte à introduire comme indiqué dans l'illustration.

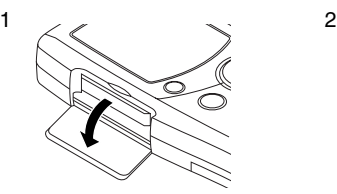

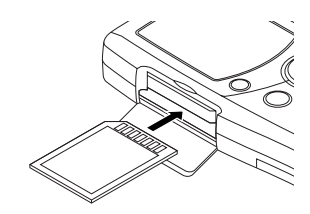

3. Fermez le couvercle du logement.

#### **Extraction de la Carte SD**

- 1. Placez l'interrupteur POWER (au dos de l'appareil) sur la position OFF.
- 2. Ouvrez le logement de la Carte SD.
- 3. Repoussez légèrement la carte dans la fente pour la libérer.
- 4. Retirez-la.

Remarque:

- Ne retirez jamais la carte en cours d'utilisation de l'appareil.
- N'exposez jamais la carte à l'électricité statique ou à des bruits d'origine électrique.
- Les données enregistrées sur la carte peuvent ne pas être lues correctement sur un autre Digital Voice Recorder.
- Si la carte n'est pas insérée, le message "NO CARD" apparaît dès la mise sous tension de l'appareil.
- Lorsqu'une Carte SD est chargée, l'appareil crée auto-matiquement un dossier VoiceRec, etc. N'effacez pas ces données.
- N'utilisez pas de carte à MultiMediaCard.
- Cet appareil prend les Cartes SD de 64 Mo à 2 Go en charge.

# **ACTIONS PRÉLIMINAIRES**

#### **Mise sous et hors tension**

Placez l'interrupteur POWER (au dos de l'appareil) sur la position ON pour le mettre sous tension. L'appareil est alors en mode veille. Exemple:

Nom de dossier Numéro de fichier actuel —— NEW L Nombre total des fichiers USER-01 - Nom de l'auteur BU <sub>F</sub>1/ 1  $-$  NEW

Pour mettre l'appareil hors tension, placez l'interrupteur POWER sur OFF, en mode arrêt.

### **Mise hors tension automatique**

L'alimentation se met automatiquement hors circuit 10 minutes après l'entrée dans le mode d'arrêt.

## **Fonction Attente**

Si la touche de commande ou des opérations est enfoncée alors que l'interrupteur POWER est placé sur OFF, le message "POWER OFF" s'affiche brièvement. Ceci empêche une lecture ou un enregistrement involontaire.

## **Écouteur**

Connectez un écouteur (ne pas attaché) à la prise EAR. (Le haut-parleur est automatiquement déconnecté.)

Remarque : Veillez à réduire le volume avant de connecter ou de déconnecter l'écouteur.

#### **Microphone externe**

Connectez un microphone externe (ne pas attaché) à la prise MIC. (Le microphone intégré est automatiquement déconnecté.)

# **RÉGLAGE DE LA DATE ET DE L'HEURE**

- 1. Faites glisser l'interrupteur de fonctionnement sur "STOP".
- 2. Appuyez sur la touche MENU/FOLDER et maintenez-la enfoncée pendant au moins 2 secondes en mode arrêt. "AUTHOR" s'affiche.
- 3. Appuyez sur la touche MENU/FOLDER plusieurs fois jusqu'à ce que la date et l'heure s'affichent. Exemple:  $-+$  VOLUME  $-$

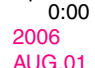

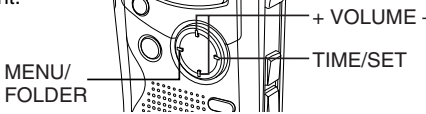

- 4. Appuyez sur la touche TIME/SET. L'affichage de l'année clignote.
- 5. Appuyez sur la touche VOLUME (+ ou –) plusieurs fois pour sélectionner l'année.
- 6. Appuyez sur la touche TIME/SET. L'affichage du mois clignote.
- 7. Recommencez les étapes 4 et 5 pour régler le mois, le jour, l'heure et les minutes.
	- Vous pouvez régler l'heure avec précision en appuyant sur la touche TIME/SET au signal sonore.

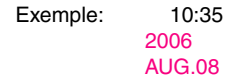

8. Appuyez sur la touche INDEX/CANCEL pour retourner à l'affichage d'origine.

## **Sélection de l'affichage de l'horloge sur 12 ou 24 heures**

- 1. Appuyez sur la touche MENU/FOLDER et maintenez-la enfoncée pendant au moins 2 secondes en mode arrêt.
- 2. Appuyez sur la touche MENU/FOLDER plusieurs fois jusqu'à ce que le message "12/24" apparaisse.
- 3. Appuyez sur la touche TIME/SET. "24 HOUR" (ou "12 HOUR") clignote.
- 4. Appuyez une fois sur la touche VOLUME (+ ou –). "12 HOUR" (ou "24 HOUR") clignote.
- 5. Appuyez de nouveau sur la touche TIME/SET.
- 6. Appuyez sur la touche INDEX/CANCEL pour retourner à l'affichage d'origine.

# **SÉLECTION DE DOSSIER ET DE MENU**

#### **Sélection de dossier**

Appuyez brièvement sur la touche MENU/FOLDER en mode arrêt. Chaque fois que vous appuyez sur la touche, l'affichage change selon la séquence suivante:

```
FOLDER (DOSSIER)
    BUSI (Travail) \rightarrow LECT (Conférence) \rightarrow OTHERS (Autres)
```
Erase

Remarque:

Au bout de quelques secondes, la touche revient au mode veille sur l'affichage du dossier sélectionné. Le nom abrégé du dossier apparaît. (Erase Exemple:

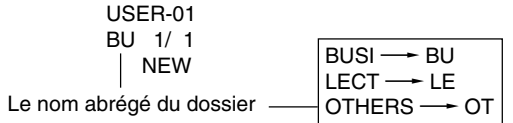

## **Sélection de menu**

1. Appuyez sur la touche MENU/FOLDER et maintenez-la enfoncée pendant au moins 2 secondes en mode arrêt. Exemple:

> AUTHOR ID01 Code ID USER-01 Nom de l'auteur

2. Appuyez sur la touche MENU/FOLDER plusieurs fois pour sélectionner le menu désiré. Chaque fois que vous appuyez sur la touche, l'affichage change selon la séquence suivante:

> AUTHOR  $\rightarrow$  EDIT  $\rightarrow$  Date et heure  $\rightarrow$  ALARM  $\rightarrow$  VAS  $\rightarrow$  REC TIME  $\rightarrow$  BEEP  $\rightarrow$  ERASE GUARD  $\rightarrow$  12/24  $\rightarrow$  LCD LEVEL  $\rightarrow$  VERSION

- 3. Si vous désirez modifier la configuration d'un sous-menu dans le menu sélectionné, appuyez sur la touche TIME/SET pour faire clignoter l'affichage.
- 4. Appuyez sur la touche VOLUME (+ ou –) pour sélectionner un nouveau sous-menu. (Reportez-vous à la section ci-après "Modes de menu".)
- 5. Appuyez sur la touche TIME/SET pour la définir.
- 6. Répétez les étapes 2 à 5 pour modifier d'autres paramètres.
- 7. Appuyez sur la touche INDEX/CANCEL pour retourner à l'affichage d'origine.

Exemple:

USER-01 BU 1/ 1 NEW

#### **Modes de menu**

AUTHOR : Sélection d'un code ID/nom de l'auteur ID01/USER-01 - ID99/USER-99

Remarque:

Le nom de l'auteur est automatiquement créé. Vous pouvez le changer en utilisant le logiciel PC joint au CD-ROM.

EDIT: Sélection du mode d'édition

OVER WRITE: Enregistrement par écrasement INSERT: Enregistrement d'une insertion (le message "INSERT" s'affiche.)

Date et heure (Voir page 9.)

## ALARM: Sélection du mode alarme

OFF: Aucune alarme sonore

ON: Alarme sonore (le symbole " " s'affiche.) Après avoir défini le mode sur "ON", l'affichage de l'année clignote. Configurez l'heure de déclenchement de l'alarme à l'aide des touches TIME/SET, VOLUME (+ et –). (Voir page 9.)

VAS: Sélection du mode Système à commande vocale

OFF: Démarre et arrête l'enregistrement manuellement

ON: L'enregistrement commence dès que le microphone capte un son et il s'arrête automatiquement en même temps que le son. Le message"VAS" s'affiche.

Appuyez sur la touche  $K \setminus \{ \infty \}$  pour régler la sensibilité du microphone quand l'enregistrement commence. Le niveau de réception VAS s'affiche. "VAS 0"  $\Leftrightarrow$  "VAS 10"

 $Bas \Leftrightarrow$  Haut

#### REC TIME: Sélection du mode durée d'enregistrement

LP: Enregistrement longue durée

SP: Enregistrement standard

HQ: Enregistrement de haute qualité (Réglage initial)

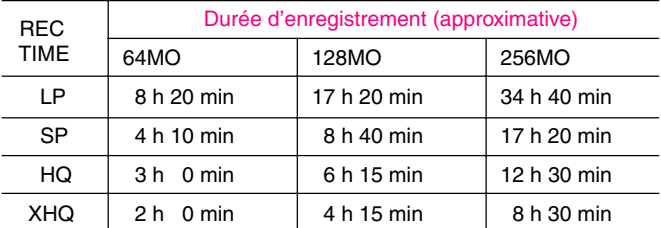

XHQ: Enregistrement de trés haute qualité

Les durées d'enregistrement dans le tableau indiquent des durées standard approximatives. Elles peuvent être quelque peu différentes en fonction de la Carte SD.

Remarque:

- La possibilité de régler ou de modifier la durée d'enregistrement est utile pour un nouveau fichier. L'enregistrement par écrasement ou d'une insertion de données sur un fichier, qui en comporte déjà d'autres, s'adapte à la durée d'enregistrement prédéfinie du fichier.
- Lorsque le mode "XHQ" est sélectionné, le segment "XHQ" n'apparaît pas sur l'affichage.

BEEP: Sélection du mode bip

ON: Chaque fois que vous appuyez sur les touches d'opérations, vous entendrez un bip sonore.

OFF: Pas de bip sonore

ERASE GUARD: Sélection du mode de protection contre l'effacement OFF: Vous risquez d'effacer les données.

ON: Vous ne pouvez pas effacer les données. (" $\angle$  " s'affiche.)

12/24 (Voir page 9.)

LCD LEVEL: Sélection de la luminosité de l'affichage LCD Vous pouvez sélectionner de "LEVEL 1" à "LEVEL 10" .

VERSION: montre la version du micrologiciel actuel

# **ENREGISTREMENT**

1. Placez le sélecteur REC MODE (au dos de l'appareil) sur le mode d'enregistrement désiré.

DICT: Dictée

Le message "REC MODE DICT" apparaît brièvement et ce symbole

" $\sum$  " s'affiche.

CONF: Assemblée

Le message "REC MODE CONF" apparaît brièvement et ce symbole

"  $\bullet$ " s'affiche.

LECT: Conférence

Le message "REC MODE LECT" apparaît brièvement et ce symbole

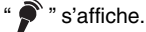

- 2. Si besoin est, sélectionnez AUTHOR, VAS, REC TIME, etc. (Voir pages  $11 - 12.$
- 3. Appuyez sur la touche MENU/FOLDER plusieurs fois pour sélectionner le dossier désiré.
- 4. Placez le sélecteur d'opérations sur DICT pour commencer l'enregistrement. L'indicateur d'enregistrement s'allume et le message "REC" s'affiche.

Exemple:

USER-01  $LE$  1/ 1 0m01s

5. Placez le sélecteur d'opérations sur STOP pour arrêter l'enregistrement à tout moment.

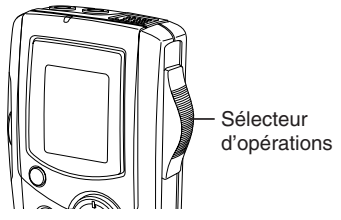

Remarque:

- L'appareil peut enregistrer jusqu'au numéro de fichier 99 pour chaque dossier. Erase
- Le symbole " F [**FITTTTTTTTTTT]** E " indique la capacité de la mémoire de la carte.
- Lorsque la durée d'enregistrement est écoulée, le message "MEMORY FULL" apparaît brièvement. Dans ce cas, effacez les fichiers superflus.
- En appuyant sur la touche INDEX/CANCEL pendant l'enregistrement. vous créez une référence d'index (le message "INDEX" s'affiche brièvement). L'enregistrement n'est pas interrompu. Pour chaque fichier, vous pouvez créer 32 références d'index au maximum. Si vous essayez de saisir plus de références, le message "INDEX FULL" s'affiche brièvement. Vous ne pouvez pas supprimer ces références, une par une.

#### **Attention:**

Évitez d'enregistrer à proximité de zones ou de dispositifs de forte intensité, tels que les câbles de haute tension ou les téléphones mobiles en fonction, qui risquent de provoquer des interférences.

#### **Arrêt provisoire de l'enregistrement (Pause)**

Appuyez sur la touche CREATE FILE pendant l'enregistrement. Le temps d'enregistrement écoulé et le message "REC" s'affichent en clignotant. Pour reprendre l'enregistrement, appuyez de nouveau sur la touche.

## **Création d'un numéro pour un nouveau fichier**

Appuyez sur la touche CREATE FILE en mode arrêt. Le numéro du nouveau fichier apparaît.

Exemple:

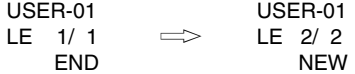

Remarque:

Cet appareil peut enregistrer jusqu'à 6 heures dans un fichier.

# **ÉDITION D'ENREGISTREMENTS**

#### **Enregistrement par écrasement** Remarque:

Cette méthode efface les données enregistrées antérieurement.

- 1. Sélectionnez le mode d'édition "OVER WRITE". (Voir page 11.)
- 2. Lisez le fichier. (Voir page 18.)

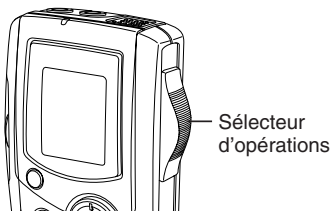

- 3. Placez le sélecteur d'opérations sur STOP (ou appuyez sur la touche CREATE FILE pour mettre l'appareil en mode pause) à l'endroit où vous désirez remplacer des données par écrasement.
- 4. Poussez le sélecteur d'opérations sur la position DICT. L'enregistrement par écrasement commence.

### **Enregistrement d'insertion**

Remarque:

Les données déjà enregistrées demeurent intactes.

- 1. Sélectionnez le mode d'édition "INSERT". (Voir page 11.)
- 2. Lisez le fichier. (Voir page 18.)
- 3. Placez le sélecteur d'opérations sur STOP (ou appuyez sur la touche CREATE FILE pour mettre l'appareil en mode pause) à l'endroit où vous désirez insérer des données.
- 4. Poussez le sélecteur d'opérations sur la position DICT. L'enregistrement d'insertion commence.

## **Attention:**

- L'enregistrement par écrasement et d'insertion commencent à l'endroit où le fichier est arrêté.
- Si le message "END" est affiché, l'enregistrement commence à partir de la position END du fichier.
- Pour modifier le mode d'édition ("OVER WRITE" ou "INSERT"), appuyez sur la touche INDEX/CANCEL en mode arrêt.
- [FRANÇAIS] **F-16** • Dans "Enregistrement d'insertion", la position de départ peut changer quelque peu.

Remarque:

Les caractéristiques "Insertion d'enregistrement" et "Effacement partiel" du IC-1000 peuvent ne pas fonctionner correctement sur des Cartes SD de plus de 512 MO à cause des propriétés plus grandes des Cartes SD. Toutes les autres caractéristiques de l'enregistreur fonctionnent normalement sur les Cartes SD de toute taille...

Veuillez vous reporter au tableau suivant.

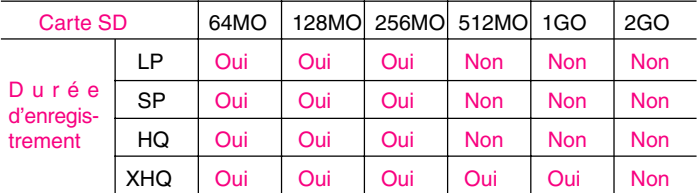

Oui: Insertion d'enregistrement/ Effacement partiel est pris en charge. Non: Insertion d'enregistrement/ Effacement partiel n'est pas pris en charge.

# **LECTURE**

1. Placez la touche SPEED CONTROL (au dos de l'appareil) sur la vitesse de lecture désirée.

SLOW: Lecture au ralenti NORMAL: Lecture à vitesse normale FAST: Lecture accélérée

- 2. Sélectionnez l'auteur et le dossier. (Voir pages 10 11.)
- 3. Appuyez sur la touche  $K \le \infty$  ou  $D \ge 0$  plusieurs fois pour sélectionner le fichier désiré.
- 4. Placez le sélecteur d'opérations sur la position PLAY pour commencer la lecture.

Exemple:

USER-01 BU 2/ 3 0m01s

- 5. Appuyez sur la touche VOLUME (+ ou –) à votre gré.
	- A la fin de la lecture, le message "END" s'affiche.
- 6. Poussez le sélecteur d'opérations sur la position STOP.

## **Arrêt provisoire de la lecture (Pause)**

Appuyez sur la touche CREATE FILE pendant la lecture. Le temps de lecture écoulé clignote.

Pour reprendre la lecture, appuyez de nouveau sur la touche.

## **Passage direct à un fichier**

Appuyez sur la touche  $K \leq \infty$  ou  $D \geq 0$  plusieurs fois pour passer directement au fichier désiré dans le dossier sélectionné.

- En mode arrêt, cette procédure permet de passer directement au début ou à la fin du fichier en cours d'utilisation, du fichier précédent ou suivant.
- En mode lecture, elle vous place directement au début du fichier.

#### **Recherche de fichier**

Selon la touche  $(K\triangleleft ou$   $\triangleright\triangleleft$ )sur laquelle vous appuyez pendant la lecture et tant que vous la maintenez enfoncée, l'appareil effectuera une recherche accélérée en sens avant ou arrière. Lorsque vous relâchez la touche, la lecture reprend.

Ces touches fonctionnent également en mode arrêt.

#### **Révision**

Pour réécouter le son de l'enregistrement pendant la lecture du fichier sélectionné, placez-le sélecteur d'opérations sur la position REV et maintenez-le enfoncé. Cette touche ne fonctionne que dans le fichier sélectionné.

Pour reprendre la lecture, relâchez le sélecteur.

#### **Recherche d'index**

Si vous avez créé une référence d'index dans le fichier, appuyez sur la touche INDEX/CANCEL pendant la lecture. L'appareil cherchera la prochaine référence d'index et la lecture démarrera à partir de cette indication.

# **SÉLECTION DE L'AFFICHAGE**

Appuyez plusieurs fois sur la touche TIME/SET en mode enregistrement, lecture et arrêt. L'affichage présente la séquence d'informations suivantes:

#### **En mode enregistrement:**

Temps d'enregistrement restant  $\rightarrow$  Jour/Heure  $\rightarrow$  Affichage initial

Exemple de temps d'enregistrement restant:

USER-01 REMAIN 1h24m Auteur Temps d'enregistrement restant

Remarque:

• Lorsque la durée d'enregistrement restante est de plus d'une heure, elle est affichée ainsi: 1h24mn. Lorsque la durée d'enregistrement restante est de moins d'une heure,

elle est affichée ainsi: 1mn24s.

#### **En mode lecture:**

Date/Heure enregistrée  $\rightarrow$  Jour/Heure  $\rightarrow$  Temps de lecture restant  $\rightarrow$ Affichage initial

#### **En mode arrêt:**

Temps d'enregistrement restant  $\rightarrow$  Jour/Heure  $\rightarrow$  Affichage initial

# **EFFACEMENT**

### **Très important:**

Avant d'effacer, vérifiez que le pictogramme indiquant l'état des piles est entier.

Si le témoin des piles n'indique pas "Plein", veuillez remplacer les piles.

## **Préparation**

- 1. Poussez le sélecteur d'opérations sur la position STOP.
- 2. Sélectionnez l'auteur et le dossier. (Voir pages 10 11.)

Remarque:

Si vous commettez une erreur de procédure, appuyez d'abord sur la touche INDEX/CANCEL, puis sur la touche TIME/SET.

### **Effacement d'un fichier**

1. Appuyez sur la touche  $K\leq \text{ou} \geq \text{Down}$  sélectionner le fichier à effacer. Exemple:

USER-01 LE 3/ 5 0m09s

2. Appuyez une fois sur la touche ERASE. Le numéro du fichier clignote. Exemple:

ERASE FILE LECT 3<br>VIN VIN

3. Pendant que l'affichage clignote, appuyez sur la touche TIME/SET. Le message "ERASE" s'affiche brièvement.

Le fichier sélectionné est effacé. Le numérotage des fichiers s'adapte automatiquement.

### **Effacement d'un dossier**

1. Appuyez deux fois sur la touche ERASE. Le dossier clignote. Exemple:

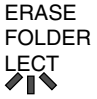

2. Pendant que l'affichage clignote, appuyez sur la touche TIME/SET. Le message "ERASE" s'affiche brièvement. Toutes les mémoires du dossier sélectionné sont effacées. Le message "NEW" s'affiche. Exemple:

> USER-01 LE 1/ 1 NEW

## **Effacement de l'identifiant de l'auteur**

1. Appuyez trois fois sur la touche ERASE. Le nom de l'auteur clignote. Exemple:

> ERASE ID USER-03

2. Pendant que l'affichage clignote, appuyez sur la touche TIME/SET, Le message "ERASE" s'affiche brièvement. L'identifiant de l'auteur est effacé.

Exemple:

USER-02 BU 1/ 1 NEW

#### **Effacement de toutes les mémoires**

- 1. Appuyez quatre fois sur la touche ERASE. Le message "ERASE ALL MEMORY" clignote.
- 2. Pendant que le message "ERASE ALL MEMORY" clignote, appuyez sur la touche TIME/SET.

Le message "ERASE" s'affiche brièvement. Toutes les mémoires de tous les dossiers sont effacées.

Exemple:

USER-01 LE 1/ 1 NEW

Note:

La touche ERASE ne fonctionne pas pendant un enregistrement ou une lecture.

Lorsque "EFFACER TOUTE LA MEMOIRE" est mis en œuvre, toute la mémoire est effacée de tous les dossiers de la Carte SD.

"." clignote sur l'affichage pendant l'effacement. Exemple:

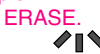

## **Effacement partiel (effacement entre A et B)**

- 1. Appuyez sur la touche  $K \leq 0$ u  $D \geq 0$  pour sélectionner le fichier.
- 2. Placez le sélecteur d'opérations sur la position PLAY pour commencer la lecture.
- 3. Appuyez sur la touche CREATE FILE pour marquer la pause au point de départ de l'effacement. (Point A) Le temps de lecture écoulé clignote. Exemple:

```
USER-02
LE 1/ 5
    0m08s
```
- 4. Appuyez sur la touche ERASE. Le message "ERASE START" clignote.
- 5. Pendant que le message "ERASE START" clignote, appuyez sur la touche TIME/SET. Le message "ERASE" clignote. La lecture reprend automatiquement à partir du Point A. Exemple:

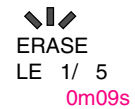

- 6. Appuyez sur la touche ERASE à l'endroit où vous désirez terminer l'effacement. (Point B) Le message "ERASE END" clignote.
- 7. Pendant que le message "ERASE END" clignote, appuyez sur la touche TIME/SET. Le message "ERASE" s'affiche brièvement.

La section entre les points A et B du fichier sélectionné est effacée.

La pause de lecture est automatiquement définie. (Le temps de lecture écoulé clignote.)

Appuyez de nouveau sur la touche CREATE FILE ou arrêtez la lecture.

Remarque:

- Une erreur peut se produire sur la durée entre A et B désignée pour un effacement partiel.
- Les caractéristiques "Effacement partiel" du IC-1000 peuvent ne pas fonctionner correctement sur des Cartes SD de plus de 512 MO à cause des propriétés plus grandes des Cartes SD. (Voir page 17.)

# **PROTECTION CONTRE L'EFFACEMENT**

Cette fonction permet d'empêcher un effacement involontaire.

- 1. Appuyez sur la touche MENU/FOLDER et maintenez-la enfoncée pendant au moins 2 secondes en mode arrêt.
- 2. Appuyez sur la touche MENU/FOLDER plusieurs fois pour sélectionner la fonction "ERASE GUARD".
- 3. Appuyez sur la touche TIME/SET. "OFF" clignote.

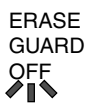

- 4. Appuyez sur la touche VOLUME (+ ou –) pour sélectionner la fonction "ERASE GUARD ON". Le symbole " $f$ " s'affiche.
- 5. Appuyez sur la touche TIME/SET pour la définir. Le symbole " $f$ " reste lumineux.

Remarque:

Si vous appuyez sur la touche ERASE après avoir défini la protection contre l'effacement, le message "GUARD" s'affiche brièvement.

# **MINUTERIE DE L'ALARME**

A l'heure désignée pour le d'éclenchement de l'alarme, le message est activé de la manière indiquée ci-après:

#### **En mode arrêt ou hors tension:**

• Un bip est émis pendant environ 10 secondes.

#### **En mode lecture:**

L'opération se déroule de la même façon qu'en mode arrêt ou hors tension. L'appareil reprend la lecture à l'endroit précédant l'alarme.

#### **Pendant le mode enregistrement:**

Aucun son (le symbole " ((w) " s'affiche.)

# **CONDITIONS REQUISES POUR L'INSTALLATION DU LOGICIEL**

- PC sous Microsoft Windows Millennium Edition/2000 Professionnel/XP Professionnel /XP Edition Familiale et un port USB.
- Installation de Microsoft Lecteur Windows Media, version 6.4 ou supérieure.
- Ne connectez pas immédiatement votre appareil à votre PC.

Erase

# **LECTURE/ÉDITION D'UN FICHIER DE DONNÉES ENREGISTRÉ AVEC VOTRE PC**

Les enregistrements vocaux numériques peuvent être transférés, puis lus et édités sur votre PC. Installez d'abord le logiciel "PC Memo Scriber" sur votre PC de la façon suivante:

1. Introduisez le CD-ROM PC Memo Scriber dans le lecteur approprié du PC. Le programme d'installation démarre automatiquement.

Remarque:

Si le programme d'installation ne démarre pas…

- 1) Sélectionnez [Exécuter] dans le menu Démarrer.
- 2) Saisissez la ligne suivante: D:\PCMEMO\setup.exe "D" (la lettre désignant le lecteur) doit être remplacée par la lettre spécifiée par votre PC pour le lecteur de CD-ROM.
- 3) Cliquez sur [OK].
- 2. Suivez les instructions indiquées sur l'écran.
- 3. Lorsque l'installation est achevée, redémarrez Windows.

Remarque: Si l'écran ci-après apparaît, cliquez sur [Continuer] ou [Oui].

Windows XP Professionnel /XP Edition Familiale

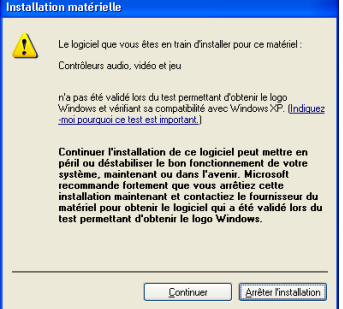

### Windows 2000 Professionnel

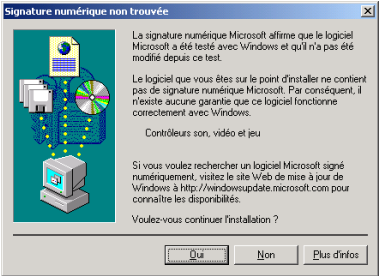

Windows est une marque déposée de Microsoft Corporation.

Les autres noms de systèmes et de produits sont généralement des marques enregistrées ou des marques déposées de leurs sociétés de développement respectives.

Ce manuel ne présente pas les symboles TM et (R).

[FRANÇAIS] **F-28**

# **CONNEXION AU PC**

- 1. Placez l'interrupteur POWER sur la position OFF.
- 2. Connectez l'appareil au PC en utilisant le câble USB (joint) selon les indications de l'illustration.

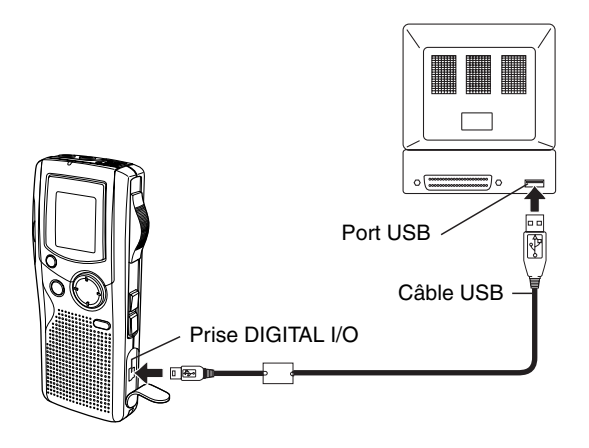

#### Remarque:

Lorsque l'appareil est connecté au PC, aucun des boutons de fonctionnement de l'appareil ne fonctionne.

Lors de l'utilisation d'une Carte SD neuve, "EFFACER TOUTE MEMOIRE" sans connecter l'appareil au PC. (Voir page 23.) Ne formatez pas la Carte SD à l'aide du PC.

#### **Sélection de l'opération de Windows**

Après la connexion, l'écran suivant apparaîtra (Windows XP seulement). Pour Windows ME/2000, cette opération n'est pas nécessaire. Les écrans sont ceux de Windows XP.

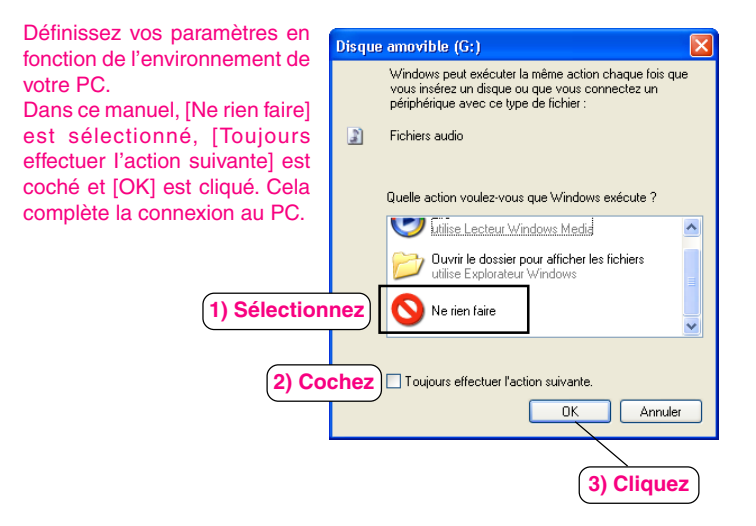

#### Remarque:

L'application du PC peut prendre beaucoup de temps pour ouvrir trop de fichiers ou un fichier trop important.

## **Affichage avec l'Explorateur Windows**

Lorsque l'enregistreur vocal numérique est connecté à un PC au moyen d'un câble de connexion USB, les données enregistrées sur la Carte SD peuvent être affichées au moyen de Windows Explorer comme des données d'un dispositif amovible.

L'enregistreur vocal numérique enregistre les données dans le dossier "Voicerec" dans la Carte SD. N'utilisez pas Explorer pour éditer le dossier "Voicerec".

# **NETTOYAGE DU BOÎTIER**

Nettoyez l'extérieur de l'appareil avec un chiffon doux et propre, imbibé d'eau tiède. N'utilisez pas de benzène, diluant ou alcool. Ces produits risqueraient de ternir les surfaces polies.
# **GUIDE DE DÉPANNAGE**

## **SYMPTÔMES CAUSES POSSIBLES REMÈDES**

L'appareil ne fonctionne pas.

Les piles sont déchargées ou ne sont pas installées.

Mettez deux piles neuves "AAA/LR03/HP16".

Le symbole " " et "LOW BATT" apparaissent.

Les piles sont déchargées.

Mettez deux piles neuves "AAA/LR03/HP16".

Le message "POWER OFF" apparaît quand la touche de mise en fonction est enclenchée.

L'appareil est réglé sur la fonction Attente.

Placez l'interrupteur POWER sur la position ON.

Aucun son.

L'écouteur est branché.

Débranchez-le.

Le volume est complètement baissé. Réglez avec la touche VOLUME (+) .

Impossible d'effacer.

La protection contre l'effacement est activée. (Le symbole " $f$ " apparaît.) Annulez la fonction. Reportez-vous à la section "PROTECTION CONTRE L'EFFACEMENT". (Voir page 25.)

Le message "CANNOT INSERT" s'affiche. L'enregistrement d'insertion n'est pas disponible.

Le message "MEMORY FULL" s'affiche.

La mémoire est pleine.

Effacez les fichiers inutiles. Reportez-vous à la section "EFFACEMENT". (Voir page 21.)

# **SYMPTÔMES CAUSES POSSIBLES REMÈDES**

Le message "FILE FULL" s'affiche.

L'enregistrement d'insertion et l'effacement partiel fréquents ont été effectués dans un fichier.

Connectez votre PC puis enregistrez les données sauvegardées.

Le message "NO CARD" apparaît.

La Carte SD n'est pas insérée.

Introduisez la Carte SD.

Le message "NO DATA" apparaît.

Impossible de créer le fichier.

Exécuter "EFFACER TOUTE MEMOIRE". (Voir page 23.)

Le message "CARD ERR" s'affiche.

Impossible de lire correctement les données.

Retirez la Carte SD une fois, puis insérez-la de nouveau. Si cela ne réussit pas, "EFFACER TOUTE MEMOIRE". (Voir page 23.)

Le message "LIMITED TIME" s'affiche.

La durée d'enregistrement dépasse 6 heures.

Enregistrer sur un nouveau fichier.

Le message "LOCKED CARD" s'affiche.

La protection à l'écriture de la Carte SD est verrouillée.

Réglez le commutateur de protection à l'écriture sur "Déverrouiller". (Voir page 3.)

L'opération ou l'affichage ne fonctionne pas normalement.

L'appareil doit être reconfiguré.

Voir la section "EN CAS DE…". (Voir page 6.)

# **A LIRE ATTENTIVEMENT AVANT L'UTILISATION!!! ACCORD DE LICENCE**

IMPORTANT! C EN OUVRANT, COPIANT, ACCEDANT A, TELECHARGEANT, ET/OU UTILISANT CE LOGICIEL, VOUS CONSENTEZ A ETRE LIE PAR LES TERMES DE CET ACCORD, EN TANT QUE PRENEUR DE LICENCE. SI VOUS N'ACCEPTEZ PAS TOUS LES TERMES DE CET ACCORD, TERMINER CETTE PROCEDURE D'INSTALLATION OU, SI LE LOGICIEL EST DEJA INSTALLE, LE DESINSTALLER IMMEDIATEMENT.

CET ACCORD DE LICENCE (ci-après dénommé "cet accord") constitue un accord légal entre vous ("le preneur de licence", individuel ou en tant que corporation) et SANYO Electric Co., Ltd. ("le donneur de licence") en ce qui concerne l'utilisation par le preneur de licence d'un seul PRODUIT LOGICIEL SANYO (ci-après dénommé "le logiciel") selon les termes et conditions du présent accord. Le logiciel inclut, mais sans limitation, le logiciel et des matériels et programmes s'y rapportant, les documents imprimés (documents tels que les manuels d'utilisation), et les documents électroniques, qu'ils soient récupérés "en-ligne", ou non par le preneur de licence, et qui doit inclure les versions actualisées et améliorées fournies par le donneur de licence avec des caractéristiques et fonctions supplémentaires.

Lorsqu'un accord de licence séparé est joint au logiciel fourni par le donneur de licence, les termes et conditions de cet accord de licence doivent également s'appliquer en plus des termes et conditions du présent accord.

En cas de désaccord avec les termes et conditions du présent document, le donneur de licence ne pourra pas vous octroyer la licence pour installer, utiliser ou copier le logiciel.

Le logiciel couvert par cet accord est protégé par les conventions internationales, les traités sur les droits d'auteur et les lois et réglementations en vigueur. Cette licence constitue un octroi de licence au preneur de licence pour une simple utilisation du logiciel qui ne peut être vendu.

1. Octroi de licence

Le donneur de licence accorde au preneur de licence le droit non-exclusif, sans accord de sous-licence et non-transférable d'utiliser le logiciel selon les termes et conditions du présent accord:

• Logiciel système

Le preneur de licence peut utiliser le logiciel uniquement sur un seul ordinateur ou un réseau d'ordinateurs (ci-après dénommé "l'ordinateur", y compris et ce sans limitation, le poste de travail, terminal, et/ou tout autre appareil numérique ou électronique) sous forme d'exploitation binaire.

- 2. Autres droits et limitations
- Démontage, etc.

Sauf tel qu'expressément prévu aux présentes, le preneur de licence ne pourra en aucun cas copier, modifier, reproduire, afficher, décompiler, désosser, assembler, stocker, traduire, vendre, louer ou transférer, distribuer le logiciel, dans son intégralité partiellement, ni utiliser le logiciel avec l' intention d'imiter le produit dont le donneur de licence est le propriétaire.

• Interdiction de séparation ou division du logiciel Le logiciel concédé sous cette licence ne pourra être utilisé que sur un seul ordinateur à la fois. En aucune circonstance vous ne pouvez compartimenter les constituants du logiciel en plusieurs parties, sections, ou compartiments pour l'utiliser sur plusieurs ordinateurs.

- Interdiction de location, mise en location-vente ou de prêt Le preneur de licence ne pourra en aucun cas louer, mettre en locationvente ou prêter le logiciel à des tiers.
- Support technique mis à la disposition par le donneur de licence Le donneur de licence peut mettre à la disposition de l'utilisateur un support technique conformément aux dispositions du donneur de licence stipulées dans le Manuel d'utilisation, des documents en-ligne, ou autres imprimés sont mis à la disposition par le donneur de licence (ci-après dénommé "Support technique") de temps à autre. Tout code de logiciel supplémentaire mis à la disposition du preneur de licence comme faisant partie du Support technique est considéré comme faisant partie du logiciel auxquel tous les termes et conditions de cet accord s'appliquent. Le donneur de licence a le droit d'utiliser toutes les informations techniques (ci-après dénommé "les Informations techniques") fournies par le preneur de licence au donneur de licence, dans un but commercial ou autre, pourvu, que le donneur de licence garantit que l'identité du preneur de licence reste non divulguée dans l'utilisation de telles informations techniques par le donneur de licence.
- 3. Autres droits de propriété intellectuelle

Le donneur de licence ou son fournisseur est le propriétaire de tous les droits, titres et intérêts en relation avec le logiciel et les documents l'accompagnant, tels que le manuel d'utilisation et toutes les copies. Le droit de propriété de toutes les données utilisées à l'aide de ce logiciel reste la propriété du (des) détenteur(s) de droits respectif(s) et doivent être protégés par les conventions internationales, les traités et autres droits de propriété intellectuelle. Le preneur de licence ne doit pas considérer, par le contenu de cet accord ou effectué conformément à cet accord d'acquérir des droits, titres, ou intérêts d'une marque déposée, de droits d'auteur, d'un brevet ou de toute autre propriété intellectuelle du donneur de licence, et ne doit pas porter atteinte à la valeur ou la validité des détenteurs respectifs de ces droits. Le donneur de licence doit préserver la propriété de tous les droits et titres mentionnés dans le logiciel qui ne sont pas fournis de façon spécifique dans le present contrat.

#### 4. Copie de secours

Après l'installation d'une copie du logiciel conformément à cet accord, le preneur de licence est autorisé à faire une copie unique du logiciel comme copie de secours et pour l'archivage uniquement, pourvu que la copie contient toutes les notices de propriété figurant dans l'original. Si un autre support original est nécessaire pour l'utilisation du logiciel sur un ordinateur stipulé dans cet accord, le preneur de licence est autorisé à faire une copie unique du logiciel. Sauf stipulé de façon spécifique dans le présent accord, le preneur de licence doit s'abstenir, en aucune façon, de faire une copie du logiciel ou des documents afferents tels que le manuel d'utilisation.

# 5. LIMITATION DE RESPONSABILITE:

LE LOGICIEL EST CONSIDERE COMME ACCEPTE PAR LE PRENEUR DE LICENCE DES SON UTILISATION PAR LE PRENEUR DE LICENCE. LE LOGICIEL EST FOURNI AU PRENEUR DE LICENCE DANS L'ETAT OU IL SE TROUVE, SANS GARANTIE DE QUELQUE NATURE QUE CE SOIT.JUSQU'AU MAXIMUM AUTORISE PAR LES LOIS EN VIGUEUR. LE DONNEUR DE LICENCE NE CONCEDE AUCUNE GARANTIE, COMPRENANT SANS LIMITATION, TOUTE GARANTIE IMPLICITE MEME EN CE QUI CONCERNE L'APTITUDE A REMPLIR UNE APPLICATION PRECISE ET LA NON VIOLATION DES DROITS. LE PRENEUR DE LICENCE EST RESPONSABLE DE TOUS LES RISQUES DECOULANT DE L'UTILISATION OU LA PERFORMANCE DU PRODUIT ET DE LA DOCUMENTATION. EN AUCUN CAS LE DONNEUR DE LICENCE OU CES PRESTATAIRES DE SERVICE NE POURRONT ETRE TENUS POUR RESPONSABLES DES DOMMAGES DIRECTS, INDIRECTS, INCIDENTS OU SUBSEQUENTS, SPECIAUX, REPRESSIFS OU AUTRES DOMMAGES DE QUELQUE NATURE QUE CE SOIT (Y COMPRIS ET SANS LIMITATION, LES PERTES DE BENEFICES, LES INTERRUPTIONS D'ACTIVITE, LES PERTES D'INFORMATIONS, OU D'AUTRES PERTES SIMILAIRES) RESULTANT DE CET ACCORD OU DE L'IMPOSSIBILITE DE FAIRE USAGE DE CE PRODUIT, MEME SI LE DONNEUR DE LICENCE AVAIT

CONNAISSANCE DE CETTE EVENTUALITE. LE DONNEUR DE LICENCE NE GARANTIT PAS QUE LE LOGICIEL NE CONTIENT PAS DE VIRUS OU DES DEFAUTS, LE LOGICIEL DE ROUTINE OU L'AUTRE LOGICIEL DESIGNE POUR LIMITER L'ACCES NON AUTORISE; OU POUR DESACTIVER, EFFACER OU DETERIORER AUTREMENT LE LOGICIEL, LE MATERIEL, OU LES DONNEES; OU POUR EXECUTER TOUTE AUTRE ACTION ET LE DONNEUR DE LICENCE DECLINE EXPRESSEMENT TOUTE RESPONSABILITE POUR RETABLIR DE TELS DEFAUTS.

#### 6. Dédommagement:

Le donneur de licence décline toute responsabilité au preneur de licence, et le preneur de licence préservera le donneur de licence contre toute réclamation, frais, jugement, responsabilité, ou perte (y compris les frais d'avocat et d'experts ) découlant de l'utilisation du logiciel par le preneur de licence, revendiqué par la propriété intellectuelle (y compris les contrefaçons de brevets, marques déposées, droits d'auteur, ou secrets commerciaux), tout droit de publicité ou réclamations privées, ou tout autre diffamation ou réclamation de concurrence déloyale.

7. Terminaison.

Sans porter préjudice aux autres droits, le donneur de licence peut mettre fin à cet accord si le preneur de licence ne se conforme pas aux termes et conditions du présent accord. Le preneur de licence peut également mettre fin à cet accord à tout moment en détruisant le logiciel et la documentation et toutes les copies l'accompagnant. Les dispositions des sections 2, 3, 4, 5, 6 et 7 restent en vigueur après terminaison de cet accord.

# **ESPAÑOL**

# **ÍNDICE**

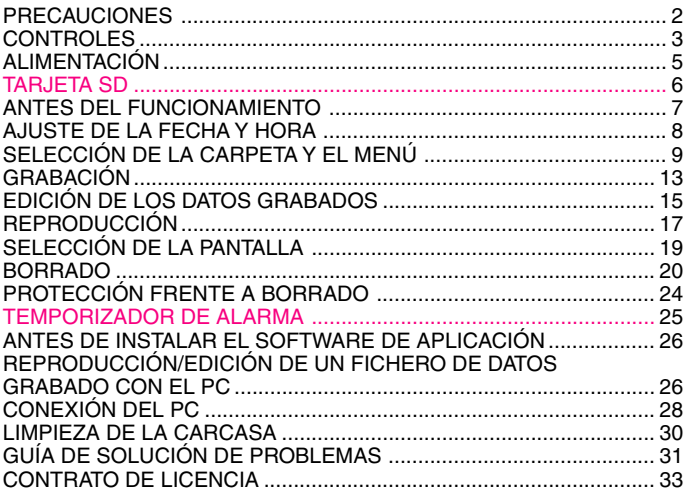

Los productos SANYO están diseñados y fabricados con materiales y componentes de alta calidad, que pueden ser reciclados y reutilizados.

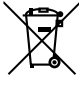

Este símbolo significa que el equipo eléctrico y electrónico, al final de su ciclo de vida, no se debe desechar con el resto de residuos domésticos.

Por favor, deposite su viejo "televisor" en el punto de recogida de residuos o contacte con su administración local.

En la Unión Europea existen sistemas de recogida específicos para residuos de aparatos eléctricos y electrónicos.

Por favor, ayúdenos a conservar el medio ambiente!

# **PRECAUCIONES**

- No quite nunca la tarjeta SD mientras está utilizando la unidad. De otra forma, la tarjeta SD, el contenido grabado y la unidad se estropearán.
- Si la línea de rectángulos del indicador de las pilas  $(\Box)$ ) desaparece durante la grabación, detenga la grabación inmediatamente y sustituya las pilas.
- No desconecte el adaptador de CA ni retire las pilas mientras la unidad esté funcionando.
- Antes de proceder al borrado, compruebe que el indicador de las pilas presenta un nivel de carga máximo.
- El aparato no deberá exponerse ni a goteo ni a salpicaduras.
- No introduzca alfileres, etc. en el interior de la unidad.
- No deje caer la unidad ni la exponga a golpes fuertes.
- No la utilice en lugares donde las temperaturas sean extremas (inferiores a 5°C o superiores a 35°C).
- Ponga el interruptor de protección contra escritura en "Unlock" antes de insertar la unidad.

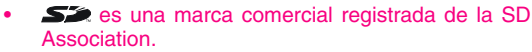

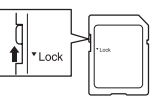

• Otros nombres de sistemas y de productos son generalmente marcas comerciales registradas o marcas comerciales de sus respectivos fabricantes y desarrolladores.Los símbolos ™ y ® no se muestran en este manual.

## **Accesorios**

Cable USB x 1 CD-ROM x 1 Funda x 1 Tarieta SD (Inicializada) x 1 AAA/LR03/HP16 Pilas x 2

# **Notas sobre el ajuste del reloj**

Asegúrese de ajustar la fecha y hora en el reloj de la unidad antes de comenzar a utilizarla. (Consulte la página 8).

# **CONTROLES**

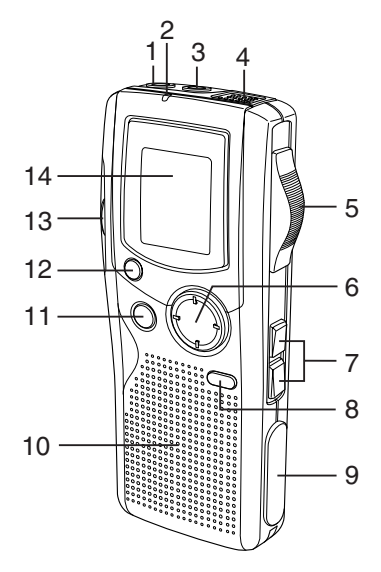

- 1. Toma de auriculares (EAR)
- 2. Indicador de grabación
- 3. Toma de micrófono externo (MIC)
- 4. Micrófono interno
- 5. Interruptor de funcionamiento (DICT, STOP, PLAY, REV)
- 6. Botón de control (VOLUME, TIME/SET, MENU/FOLDER)
- 7. Botones de avance y retroceso  $M$  $M$  $M$
- 8. Botón de crear fichero/pausa (CREATE FILE)
- 9. Tapa de terminales de entrada/ salida digital (DIGITAL I/O)
- 10. Altavoz interno
- 11. Botón de borrado (ERASE)
- 12. Botón de índice/cancelación (INDEX/CANCEL)
- 13. Tapa del compartimiento de la tarjeta SD
- 14. Pantalla de visualización

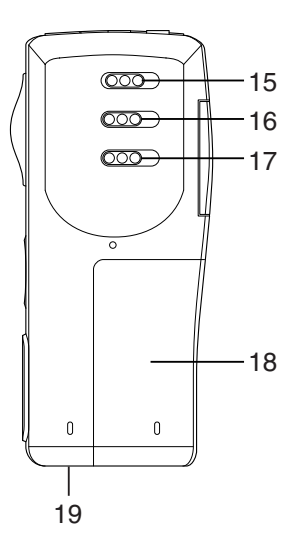

- 15. Interruptor de encendido (POWER)
- 16. Interruptor del modo de grabación (REC MODE)
- 17. Interruptor de control de la velocidad de reproducción (SPEED CONTROL)
- 18. Tapa del compartimiento de las pilas
- 19. Toma de CC externa (EXT DC 3V, parte inferior de la unidad)

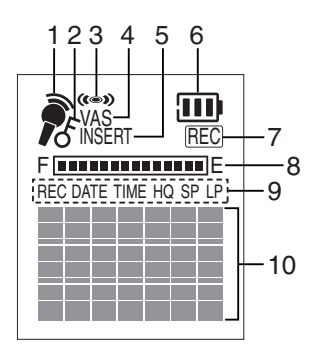

# **Pantalla de visualización**

- 1. Indicador del modo de registro
- 2. Indicador de protección frente a borrado
- 3. Indicador de alarma
- 4. Indicador del sistema activado por voz
- 5. Indicador de grabación de inserción
- 6. Indicador de las pilas
- 7. Indicador de la grabación
- 8. Indicador de la capacidad de memoria
- 9. Indicadores de la fecha/hora grabada y del modo de tiempo de grabación
- 10. Usuario, carpeta, tiempo de grabación, pautas de funcionamiento, etc.

# **ALIMENTACIÓN**

# **Pilas**

- 1. Abra la tapa del compartimento de las pilas.
- 2. Coloque dos pilas "AAA/LR03/HP16" (suministrado). Observe que la polaridad sea correcta.

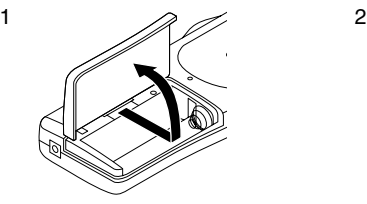

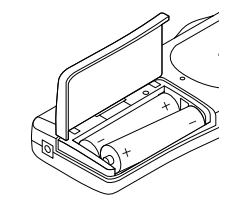

# **Indicador de las pilas ( )**

La línea de rectángulos es el indicador de las pilas. Los rectángulos negros muestran el estado de las pilas durante el funcionamiento de la unidad. : Indica que las pilas están cargadas y en buenas condiciones (aparece "LOW BATT"): Indica que las pilas están descargadas o se han agotado y deben sustituirse.

# **PRECAUCIÓN:**

- Retire las pilas si no va a utilizar la unidad durante un mes o un período de tiempo superior.
- Deseche todas las pilas utilizadas de manera segura y de acuerdo con la legislación aplicable.

# **CÓMO PROCEDER SI...**

Si la unidad o la pantalla de visualización no funcionan del modo habitual:

- 1. Abra la tapa del compartimento de las pilas.
- 2. Pulse el interruptor de reconexión RESET con la punta de un bolígrafo o similar.
- 3. Reanude el funcionamiento.

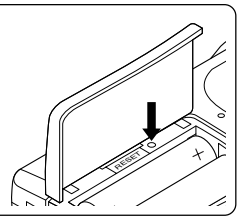

# **TARJETA SD**

- Cuando utilice una Tarjeta SD nueva, "BORRE TODA LA MEMORIA" de antemano. (Consulte la página 22).
- Otras Tarjetas SD que no sean las formateadas por esta unidad no se podrán utilizar.

## **Introducción de la Tarjeta SD**

- 1. Abra la tapa del compartimento de la Tarjeta SD.
- 2. Compruebe el borde de la tarjeta e introdúzcala según se muestra en la ilustración.

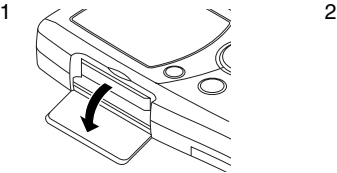

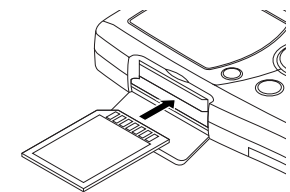

3. Cierre la tapa.

## **Extracción de la Tarjeta SD**

- 1. Sitúe el interruptor POWER (parte posterior de la unidad) en OFF.
- 2. Abra la tapa del compartimento de la Tarjeta SD.
- 3. Presione ligeramente la tarjeta hacia el interior de la ranura para soltarla.
- 4. Deslícela hacia fuera.

#### Nota:

- No retire la tarjeta mientras la unidad esté funcionando.
- No coloque la tarjeta en lugares expuestos a la electricidad estática o ruido eléctrico.
- Los datos grabados en la tarjeta puede que no funcionen correctamente con una grabadora digital distinta.
- Si la tarjeta no está introducida, aparece "NO CARD" cuando se conecta la unidad.
- Cuando se carga una Tarjeta SD, la unidad crea auto-máticamente una carpeta VoiceRec, etc. No las elimine.
- No utilice una MultiMediaCard.
- Esta unidad soporta la Tarjeta SD con una memoria de 64 MB a 2 GB.

# **ANTES DEL FUNCIONAMIENTO**

### **Encender y apagar la unidad**

Sitúe el interruptor POWER (parte posterior de la unidad) en ON para conectar la unidad. La unidad se encuentra ahora en el modo en espera. Ejemplo:

Nombre de la carpeta — BU <sub>r</sub>1/ 1 Número de fichero actual **Commentation** L Número total de ficheros USER-01 - Nombre del autor

Para desconectar la unidad, sitúe el interruptor POWER en OFF en el modo de parada.

## **Funcionamiento de desconexión automático**

La alimentación se desconecta automáticamente en unos 10 minutos después de haber entrado en el modo de parada.

## **Función de retención**

Si se pulsa el interruptor de control o el botón de funcionamiento mientras el interruptor POWER está ajustado a OFF, "POWER OFF" aparece brevemente en la pantalla. De este modo se evita una reproducción o grabación accidental.

## **Auriculares**

Conecte unos auriculares (no incluido) a la toma EAR. (El altavoz se desconecta automáticamente).

Nota: No olvide reducir el volumen antes de conectar o desconectar los auriculares.

# **Micrófono externo**

Conecte un micrófono externo (no incluido) a la toma MIC. (El micrófono interno se desconecta automáticamente).

# **AJUSTE DE LA FECHA Y HORA**

- 1. Deslice el interruptor de funcionamiento hasta "STOP".
- 2. Mantenga pulsado el botón MENU/FOLDER al menos durante 2 segundos en el modo de parada. Aparece "AUTHOR".
- 3. Pulse el botón MENU/FOLDER repetidas veces hasta que aparezca la pantalla de la fecha y hora. Ejemplo:

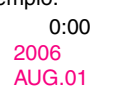

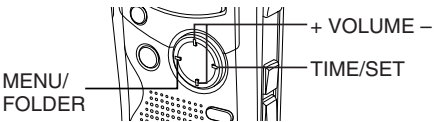

- 4. Pulse el botón TIME/SET. La pantalla del año parpadea.
- 5. Pulse el botón VOLUME + o repetidas veces para seleccionar el año.
- 6. Pulse el botón TIME/SET. La pantalla del mes parpadea.
- 7. Defina el mes, día, hora y minutos siguiendo los pasos 4 y 5 anteriores.
	- La hora se puede ajustar con precisión pulsando el botón TIME/ SET cuando se oye la señal horaria. Ejemplo: 10:35 2006 AUG.08
- 8. Pulse el botón INDEX/CANCEL para volver a la pantalla principal.

# **Cambiar el reloj a la pantalla de 12 horas (o de 24 horas)**

- 1. Mantenga pulsado el botón MENU/FOLDER al menos durante 2 segundos en el modo de parada.
- 2. Pulse el botón MENU/FOLDER repetidas veces hasta que aparezca "12/24".
- 3. Pulse el botón TIME/SET. "24 HOUR" (o "12 HOUR") parpadea.
- 4. Pulse el botón VOLUME + o una vez. "12 HOUR" (o "24 HOUR") parpadea.
- 5. Pulse de nuevo el botón TIME/SET.
- 6. Pulse el botón INDEX/CANCEL para volver a la pantalla principal.

# **SELECCIÓN DE LA CARPETA Y EL MENÚ**

## **Selección de la carpeta**

Pulse el botón MENU/FOLDER brevemente en el modo de parada. Cada vez que pulse el botón, la pantalla de visualización cambiará según se muestra a continuación:

```
FOLDER (CARPETA)
   BUSI (Negocios) → LECT (Discurso) → OTHERS (Otros) (Erase
```
Nota:

Una vez transcurridos unos segundos, regresa al modo en espera en la pantalla de la carpeta seleccionada. Aparece la abreviatura del nombre de

la carpeta. Erase Ejemplo:

```
USER-01
BU 1/ 1
```
La abreviatura del nombre de la carpeta

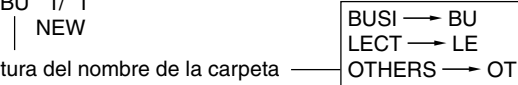

# **Selección del menú**

1. Mantenga pulsado el botón MENU/FOLDER al menos durante 2 segundos en el modo de parada.

Ejemplo:

AUTHOR ID01 Número de identificación USER-01 Nombre del autor

2. Pulse el botón MENU/FOLDER varias veces para seleccionar el menú deseado. Cada vez que pulse el botón, la pantalla de visualización cambiará según se muestra a continuación:

> AUTHOR  $\rightarrow$  EDIT  $\rightarrow$  Fecha y hora  $\rightarrow$  ALARM  $\rightarrow$  VAS  $\rightarrow$  REC TIME  $\rightarrow$  BEEP  $\rightarrow$  ERASE GUARD  $\rightarrow$  12/24  $\rightarrow$  LCD LEVEL  $\rightarrow$  VERSION

- 3. Para cambiar el parámetro de un submenú en el menú seleccionado, pulse el botón TIME/SET de manera que la pantalla parpadee.
- 4. Pulse el botón VOLUME + o para seleccionar un nuevo submenú. (Consulte el apartado "Varios modos de menú" que aparece a continuación).
- 5. Pulse el botón TIME/SET para ajustarlo.
- 6. Repita los pasos del 2 al 5 para cambiar otros parámetros.
- 7. Pulse el botón INDEX/CANCEL para volver a la pantalla principal. Ejemplo:

USER-01 BU 1/ 1 NEW

#### **Varios modos de menú**

AUTHOR: Seleccionar el número de identificación/nombre del autor ID01/USER-01 - ID99/USER-99

Nota:

El nombre del autor se crea automáticamente. Puede cambiar esto utilizando el software de PC incluido en el CD-ROM.

EDIT: Selección del modo de edición

OVER WRITE: Grabación de sobrescritura INSERT: Grabación de inserción ("INSERT" aparece en la pantalla).

Fecha y hora (consulte la página 8).

## ALARM: Selección del modo de alarma

OFF: Sin sonido de alarma

ON: Sonido de alarma (" ((e) " aparece en la pantalla).

Tras definir "ON", la pantalla del año parpadea. Utilice los botones TIME/SET y VOLUME + o – para definir la hora de conexión de la alarma. (Consulte la página 8).

VAS: Selección del modo del sistema activado por voz

OFF: Para iniciar y detener la grabación manualmente

ON: La grabación comienza cuando el micrófono capta el sonido y se detiene automáticamente cuando el sonido cesa. Aparece "VAS". Pulse el botón  $K\leq 0$   $\geq$  para definir la sensibilidad del micrófono cuando comienza la grabación. El nivel sensor de VAS aparece en la pantalla. "VAS  $0$ "  $\Longleftrightarrow$  "VAS 10"

Bajo  $\Leftrightarrow$  Alto

REC TIME: Selección del modo de tiempo de grabación

LP: Para una grabación larga

SP: Para una grabación estándar

HQ: Para una grabación de primera calidad (Configuración inicial) XHQ: Para una grabación de máxima calidad

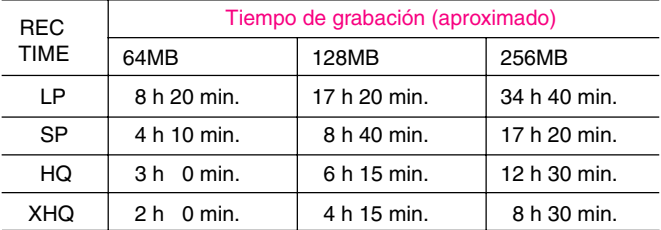

El tiempo de grabación de la tabla muestra un tiempo aproximado. Éste será un poco diferente dependiendo de la Tarjeta SD.

Nota:

- La definición o cambio del tiempo de grabación puede utilizarse para una grabación en un fichero nuevo. Cuando comience la grabación de sobrescritura o de inserción en el fichero grabado, seguirá el tiempo de grabación del fichero.
- Cuando se seleccione el modo "XHQ", el segmento "XHQ" no aparecerá en la pantalla.

BEEP: Selección del modo de pitido

- ON: Cada vez que se pulsen los botones de funcionamiento, se oirá un pitido.
- OFF: No se oye ningún pitido
- ERASE GUARD: Selección del modo de protección frente a borrado OFF: Puede borrar los datos.

ON: No puede borrar los datos. (" $f$ " aparece en la pantalla).

- 12/24 (Consulte la página 8).
- LCD LEVEL: Selección del brillo de la pantalla de cristal líquido Puede seleccionar "LEVEL 1" - "LEVEL 10"

VERSION: Muestra la versión de firmware actual

# **GRABACIÓN**

1. Sitúe el interruptor REC MODE (parte posterior de la unidad) en el modo de grabación deseado.

DICT: Dictado

"REC MODE DICT" aparece brevemente  $y$  " $\rightarrow$ " aparece en la pantalla de visualización.

CONF: Conferencia

"REC MODE CONF" aparece brevemente y "  $\bigcirc$  " aparece en la pantalla de visualización.

LECT: Discurso

"REC MODE LECT" aparece brevemente y " v aparece en la pantalla de visualización.

- 2. En caso necesario, seleccione AUTHOR, VAS, REC TIME, etc. (Consulte las páginas 10 y 11).
- 3. Pulse el botón MENU/FOLDER varias veces para seleccionar la carpeta deseada.
- 4. Sitúe el interruptor de funcionamiento en la posición DICT para iniciar la grabación. El indicador de grabación se ilumina y "REC" aparece en la pantalla.

Ejemplo:

USER-01 LE 1/ 1 0m01s

5. Sitúe el interruptor de funcionamiento en la posición STOP para detener la grabación en cualquier momento.

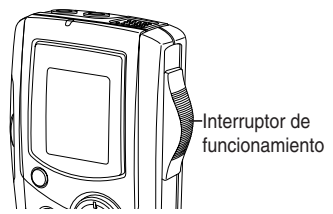

Nota:

- La unidad puede grabar hasta 99 ficheros en cada carpeta. Erase
- " F FINITITITITITITI E " muestra la capacidad de memoria de la tarjeta.
- Cuando el tiempo de grabación está lleno, aparece brevemente "MEMORY FULL". En este caso, borre los ficheros que no sean necesarios.
- Si se pulsa el botón INDEX/CANCEL durante la grabación, se realiza una marca de índice (aparece brevemente "INDEX") y la grabación continúa.

Pueden agregarse hasta 32 marcas de índice para cada fichero. Si intenta introducir más marcas de índice, aparecerá brevemente "INDEX FULL". Las marcas de índice no pueden eliminarse individualmente.

## **Precaución:**

Intente no grabar mensajes en la proximidad de zonas o dispositivos con elevada intensidad de campo, por ejemplo, cableado de alta potencia o funcionamiento de un teléfono móvil, ya que podrían grabarse ruidos inesperados.

## **Parada temporal de la grabación (pausa de grabación)**

Pulse el botón CREATE FILE durante la grabación. El tiempo de grabación transcurrido y "REC" parpadean en la pantalla. Para continuar la grabación, pulse de nuevo el botón.

#### **Creación de un número de fichero nuevo**

Pulse el botón CREATE FILE en el modo de parada. Aparece el número de fichero nuevo.

Ejemplo:

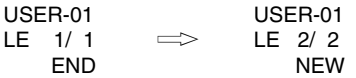

Nota: Esta unidad puede grabar un máximo de 6 horas en un archivo.

[ESPAÑOL] **E-14**

# **EDICIÓN DE LOS DATOS GRABADOS**

# **Grabación de sobrescritura**

Nota:

Se borrará el material grabado anteriormente.

1. Seleccione el modo de edición "OVER WRITE". (Consulte la página 10).

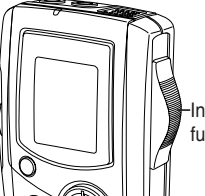

Interruptor de funcionamiento

- 2. Reproduzca el fichero. (Consulte la página 17).
- 3. Sitúe el interruptor de funcionamiento en STOP (o pulse el botón CREATE FILE para definir el modo de pausa) donde desee iniciar el proceso de sobrescritura.
- 4. Sitúe el interruptor de funcionamiento en DICT. Comienza la grabación de sobrescritura.

# **Grabación de inserción**

Nota:

El material grabado anteriormente permanecerá intacto.

- 1. Seleccione el modo de edición "INSERT". (Consulte la página 10).
- 2. Reproduzca el fichero. (Consulte la página 17).
- 3. Sitúe el interruptor de funcionamiento en STOP (o pulse el botón CREATE FILE para definir el modo de pausa) cuando desee iniciar la inserción.
- 4. Sitúe el interruptor de funcionamiento en DICT. Comienza la grabación de inserción.

# **Precaución:**

- La grabación de sobrescritura e inserción se inicia en la posición de parada del fichero.
- En la pantalla "END", la grabación comienza en la posición END.
- Si se pulsa el botón INDEX/CANCEL en el modo de parada, el modo de edición "OVER WRITE" o "INSERT" puede cambiarse.
- En "Grabación de inserción", la posición de inicio puede cambiar un poco.

Nota:

Las funciones "Grabación de inserción" y "Borrado parcial" del ICR-1000 puede que no funcionen correctamente con Tarjetas SD de 512 MB o más, debido a las propiedades de las Tarjetas SD de mayor capacidad. Todas las demás funciones de la grabadora funcionarán normalmente en las Tarjetas SD de todas las capacidades...

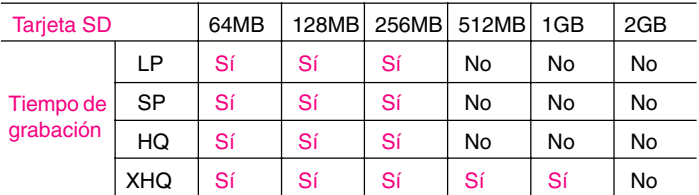

Consulte la tabla siguiente.

Sí = Se soporta el borrado de grabación de inserción/parcial.

No = No se soporta el borrado de grabación de inserción/parcial.

# **REPRODUCCIÓN**

- 1. Sitúe el interruptor SPEED CONTROL (parte posterior de la unidad) en el modo de velocidad de reproducción deseado. SLOW: Reproducción a velocidad lenta NORMAL: Reproducción a velocidad normal FAST: Reproducción a velocidad rápida
- 2. Seleccione el autor y la carpeta. (Consulte las páginas 9 y 10).
- 3. Pulse el botón  $K \leq 0$   $\geq \geq \geq 0$  varias veces para seleccionar el fichero deseado.
- 4. Sitúe el interruptor de funcionamiento en la posición PLAY para iniciar la reproducción.

Ejemplo:

USER-01 BU 2/ 3 0m01s

- 5. Pulse el botón VOLUME + o según desee.
	- Cuando se detiene la reproducción, aparece "END" en la pantalla.
- 6. Sitúe el interruptor de funcionamiento en STOP.

# **Parada temporal de la reproducción (pausa de reproducción)**

Pulse el botón CREATE FILE durante la reproducción. El tiempo de reproducción transcurrido parpadea.

Para reanudar la reproducción, pulse de nuevo el botón.

## **Saltar a un fichero**

Pulse el botón  $K\Omega$   $\geq$  varias veces para saltar al fichero deseado en la carpeta seleccionada.

- En el modo de parada, se salta al principio o al final del fichero actual, anterior o siguiente.
- Durante el modo de reproducción, se salta al inicio del fichero.

#### **Búsqueda de un fichero**

Si se pulsa el botón  $K\leq o$   $\geq$  durante la reproducción, la unidad buscará a alta velocidad en la dirección de avance o retroceso mientras el botón se mantiene pulsado. Cuando se suelte el botón, continuará la reproducción. Estos botones también se utilizan en el modo de parada.

#### **Revisión**

Para revisar el sonido grabado mientras se reproduce el fichero seleccionado, sitúe y mantenga el interruptor de funcionamiento en REV. Funciona dentro del fichero seleccionado.

Para reanudar la reproducción, suelte el interruptor.

#### **Búsqueda de índices**

Si se realizó una marca de índice en el fichero, pulse el botón INDEX/ CANCEL durante la reproducción. La unidad buscará el siguiente punto de índice y la reproducción comenzará a partir de ese punto.

# **SELECCIÓN DE LA PANTALLA**

Pulse el botón TIME/SET varias veces durante la grabación, reproducción y modo de parada. La pantalla cambia del siguiente modo:

### **En el modo de grabación:**

Tiempo de grabación restante  $\rightarrow$  Día/hora actual  $\rightarrow$  Volver a la pantalla principal

Ejemplo del tiempo de grabación restante:

Autor — USER-01 REMAIN 1h24m Tiempo de grabación restante

#### Nota:

• Cuando el tiempo de grabación restante es superior a una hora, éste se visualiza como 1h 24m.

Cuando el tiempo de grabación restante es inferior a una hora, éste se visualiza como 1m 24s.

#### **En el modo de reproducción:**

Fecha/hora grabada  $\rightarrow$  Día/hora actual  $\rightarrow$  Tiempo de reproducción  $restante \rightarrow Volver a$  la pantalla principal

### **En el modo de parada:**

Tiempo de grabación restante  $\rightarrow$  Día/hora actual  $\rightarrow$  Volver a la pantalla principal

# **BORRADO**

## **Nota importante:**

Antes de proceder al borrado, compruebe que el indicador de las pilas presenta un nivel de carga máximo.

Cambie las pilas si el indicador de las mismas no se muestra completamente.

# **Preparación**

- 1. Sitúe el interruptor de funcionamiento en STOP.
- 2. Seleccione el autor y la carpeta. (Consulte las páginas  $9 \vee 10$ ).

Nota:

Si comete un error mientras sigue los pasos, pulse el botón INDEX/ CANCEL antes de pulsar el botón TIME/SET.

### **Borrado de un fichero**

1. Pulse el botón  $K\leq o$   $\geq$  para seleccionar el fichero que desea borrar. Ejemplo:

USER-01 LE 3/ 5 0m09s

2. Pulse el botón ERASE una vez. El número del fichero parpadea. Ejemplo:

> ERASE FILE LECT 3<br>VIN VIN

3. Mientras la pantalla parpadea, pulse el botón TIME/SET. En la pantalla de visualización aparece brevemente "ERASE".

El fichero seleccionado se borra. Todos los números de fichero posteriores al fichero borrado se reducen en uno.

### **Borrado de una carpeta**

1. Pulse el botón ERASE dos veces. La carpeta parpadea. Ejemplo:

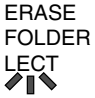

2. Mientras la pantalla parpadea, pulse el botón TIME/SET. En la pantalla de visualización aparece brevemente "ERASE". Se borran todas las memorias de la carpeta seleccionada. Aparece "NEW". Ejemplo:

> USER-01 LE 1/ 1 NEW

# **Borrado de la identificación del autor**

1. Pulse el botón ERASE tres veces. El autor parpadea. Ejemplo:

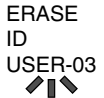

2. Mientras la pantalla parpadea, pulse el botón TIME/SET. En la pantalla de visualización aparece brevemente "ERASE". La identificación del autor se borra.

Ejemplo:

USER-02 BU 1/ 1 NEW

#### **Borrado de todas las memorias**

- 1. Pulse el botón ERASE cuatro veces. "ERASE ALL MEMORY" parpadea.
- 2. Mientras la pantalla "ERASE ALL MEMORY" parpadea, pulse el botón TIME/SET.

Aparecerá brevemente "ERASE". Se borran todas las memorias de todas las carpetas.

Ejemplo:

USER-01 LE 1/ 1 NEW

Nota:

El botón ERASE no funcionará durante la grabación o reproducción. Cuando se realice el "BORRADO DE TODA LA MEMORIA", todas las memorias de todas las carpetas de la Tarjeta SD se borrarán.

"." parpadea en la pantalla durante el borrado.

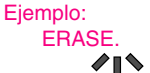

# **Borrado parcial (borrado A-B)**

- 1. Pulse el botón  $K \triangleleft o \triangleright \triangleright$  para seleccionar el fichero.
- 2. Sitúe el interruptor de funcionamiento en la posición PLAY para iniciar la reproducción.
- 3. Pulse el botón CREATE FILE para detener la reproducción en el punto inicial a partir del cual desea borrar (punto A). El tiempo de reproducción transcurrido parpadea. Ejemplo:

```
USER-02
LE 1/ 5
    0m08s
```
- 4. Pulse el botón ERASE. "ERASE START" parpadea.
- 5. Mientras la pantalla "ERASE START" parpadea, pulse el botón TIME/ SET. "ERASE" parpadea. Se reanuda la reproducción automáticamente desde el punto A.

Ejemplo:

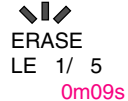

- 6. Pulse el botón ERASE en el punto final que desea borrar (punto B). "ERASE END" parpadea.
- 7. Mientras la pantalla "ERASE END" parpadea, pulse el botón TIME/SET. Aparecerá brevemente "ERASE".

La sección entre los puntos A y B en el fichero seleccionado se borra.

La pausa de reproducción se define automáticamente. (El tiempo de reproducción transcurrido parpadea).

Pulse el botón CREATE FILE de nuevo o detenga la reproducción.

Nota:

- Puede producirse algo de error en el tiempo entre A y B designado en el borrado parcial.
- La función "Borrado parcial" del ICR-1000 puede que no funcione correctamente con Tarjetas SD de 512 MB o más, debido a las propiedades de las Tarjetas SD de mayor capacidad. (Consulte la página  $16$ ).

# **PROTECCIÓN FRENTE A BORRADO**

Funciones de protección frente a borrado para evitar un borrado accidental.

- 1. Mantenga pulsado el botón MENU/FOLDER al menos durante 2 segundos en el modo de parada.
- 2. Pulse el botón MENU/FOLDER varias veces para seleccionar "ERASE GUARD".
- 3. Pulse el botón TIME/SET. "OFF" parpadea.

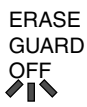

- 4. Pulse el botón VOLUME + o para seleccionar "ERASE GUARD ON". "  $F$ " aparece en la pantalla.
- 5. Pulse el botón TIME/SET para ajustarlo. " $f$ " permanece encendido.

Nota:

Si se pulsa el botón ERASE tras definir la función de protección frente al borrado, aparece "GUARD" brevemente en la pantalla.

# **TEMPORIZADOR DE ALARMA**

Cuando se alcance la hora de conexión de alarma, la alarma se activará según se muestra a continuación.

## **En el modo de parada o de desconexión:**

• Pitido durante 10 segundos aproximadamente.

#### **Durante el modo de reproducción:**

El funcionamiento coincide con el descrito anteriormente en el apartado "En el modo de parada o de desconexión". Y retrocede al punto anterior y reanuda la reproducción.

### **Durante el modo de reproducción:**

Sin sonido (" ( $\bullet$ ) " parpadea en la pantalla).

# **ANTES DE INSTALAR EL SOFTWARE DE APLICACIÓN**

- El PC deberá ejecutar el sistema operativo Microsoft Windows Millennium Edition/2000 Professional/XP Professional/XP Home Edition y disponer de un puerto USB.
- Deberá instalar el Reproductor de Windows Media versión 6.4 o posterior.
- No conecte todavía la unidad al PC.

**Erase** 

# **REPRODUCCIÓN/EDICIÓN DE UN FICHERO DE DATOS GRABADO CON EL PC**

Las grabaciones de voz digital pueden transferirse al PC para su reproducción o edición. Antes de comenzar, instale el programa "PC Memo Scriber" en el PC del siguiente modo:

1. Introduzca el CD-ROM de PC Memo Scriber en la unidad de CD-ROM del PC. El programa de instalación se inicia automáticamente.

Nota:

Si el programa de instalación no se inicia...

- 1) Seleccione [Run] en el menú Inicio.
- 2) Escriba la siguiente línea: D:\PCMEMO\setup.exe "D" (la letra de la unidad) deberá sustituirse por la letra asignada a la unidad de CD-ROM en su PC.
- 3) Haga clic en [OK].
- 2. Siga las instrucciones que aparecerán en pantalla.
- 3. Una vez finalizada la instalación, deberá reiniciar Windows.

Nota:

Si aparece la pantalla mostrada a continuación, haga clic en [Continuar] o [Si].

Windows XP Professional/XP Home Edition

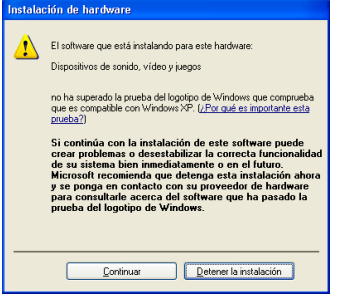

# Windows 2000 Professional

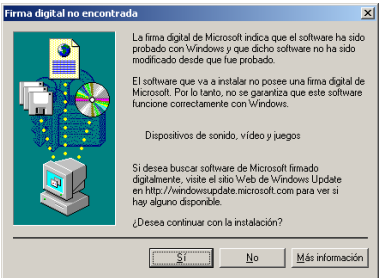

Windows es una marca comercial registrada de Microsoft Corporation.

Otros nombres de sistemas y productos son generalmente marcas comerciales registradas o marcas comerciales de sus respectivos fabricantes y desarrolladores.

Los símbolos TM y (R) no se muestran en este manual.

# **CONEXIÓN DEL PC**

- 1. Sitúe el interruptor POWER en OFF.
- 2. Conecte la unidad al PC utilizando el cable USB (suministrado) según se muestra en la ilustración.

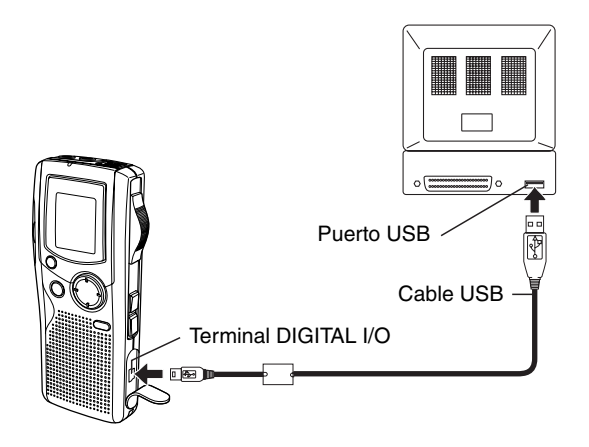

## Nota:

Cuando la unidad esté conectada al PC no funcionará ninguno de los botones de operación de la unidad.

Cuando utilice una Tarjeta SD nueva, "BORRADO DE TODA LA MEMORIA" sin conectar la unidad al PC. (Consulte la página 22). No formatee la Tarjeta SD con el PC.

#### **Seleccionar la acción que Windows debe realizar**

Tras la conexión aparecerá la siguiente pantalla (sólo en Windows XP).

- Este paso no es necesario en Windows ME/2000.
- Las pantallas siguientes son de Windows XP.

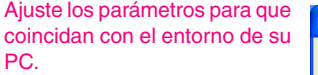

En este manual, se ha seleccionado [No realizar ninguna acción], se ha marcado [Realizar siempre la acción seleccionada] y se ha hecho clic en [Aceptar]. Esto completa la conexión con el PC.

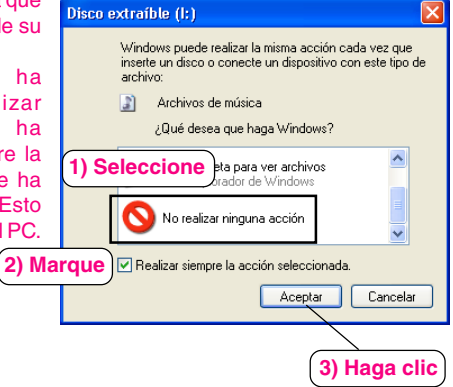

#### Nota:

Demasiados archivos o un archivo demasiado grande puede ser la causa de que se tarde mucho tiempo en abrir la aplicación del PC.
#### **Acerca de la pantalla de visualización con el Explorador de Windows**

Cuando la grabadora de voz digital se conecte a un PC mediante el cable de conexión USB, los datos grabados en la Tarjeta SD podrán ser visualizados mediante Windows Explorer como datos de un dispositivo desmontable.

La grabadora de voz digital graba los datos en la carpeta "Voicerec" de la Tarjeta SD. No utilice el Explorer para editar la carpeta "Voicerec".

## **LIMPIEZA DE LA CARCASA**

Limpie el exterior de la unidad con un paño suave humedecido en agua templada. No utilice benceno, diluyentes ni alcohol, ya que podrían dañar la capa protectora de la superficie.

# **GUÍA DE SOLUCIÓN DE PROBLEMAS**

#### **SÍNTOMA POSIBLE CAUSA ACCIÓN CORRECTORA**

La unidad no se pone en funcionamiento.

Las pilas están descargadas o no están colocadas.

Coloque dos pilas "AAA/LR03/HP16" nuevas.

Aparecen " v "LOW BATT".

Las pilas están descargadas.

Coloque dos pilas "AAA/LR03/HP16" nuevas.

Aparece "POWER OFF" cuando se pulsa el botón de funcionamiento.

La función de retención está activada.

Sitúe el interruptor POWER en ON.

No hay sonido.

Los auriculares están conectados.

Desconecte los auriculares.

El volumen está ajustado al mínimo.

Pulse el botón VOLUME + o para ajustar el nivel del sonido.

No se puede borrar.

La protección frente a borrado está activada. (Aparece " $\mathcal{F}$ ").

Cancele la protección frente a borrado. Consulte el apartado sobre "PROTECCIÓN FRENTE A BORRADO". (Consulte la página 24).

Aparece "CANNOT INSERT".

La grabación de inserción no está disponible.

Aparece "MEMORY FULL".

La memoria está llena.

Borre los ficheros que no sean necesarios. Consulte el apartado sobre "BORRADO". (Consulte la página 20).

#### **SÍNTOMA POSIBLE CAUSA ACCIÓN CORRECTORA**

Aparece "FILE FULL".

Se ha hecho frecuentemente en un archivo la grabación de inserción y el borrado parcial.

Conecte a su PC después de guardar los datos de la copia de seguridad.

Aparece "NO CARD".

La Tarieta SD no está introducida.

Introduzca la Tarjeta SD.

Aparece "NO DATA".

El fichero no puede crearse.

Ejecute el "BORRADO DE TODA LA MEMORIA". (Consulte la página 22).

Aparece "CARD ERR".

Los datos no pueden leerse correctamente.

Retire una vez la Tarjeta SD y luego vuelva a insertarla. Si esto no funciona, "BORRE TODA LA MEMORIA". (Consulte la página 22).

3. Aparece "LIMITED TIME".

El tiempo de grabación es superior a 6 horas.

Grabe en un archivo nuevo.

4. Aparece "LOCKED CARD".

La protección contra escritura de la Tarjeta SD está bloqueada. Ponga el interruptor de protección contra escritura en "Unlock". (Vea la página 2.)

El funcionamiento o la pantalla de visualización no es correcto. La unidad debe reiniciarse.

Consulte "CÓMO PROCEDER SI...". (Consulte la página 5).

## **¡LEER ATENTAMENTE ANTES DE USAR EL APARATO! CONTRATO DE LICENCIA**

¡IMPORTANTE! — AL INSTALAR, COPIAR, ACCEDER A, DESCARGAR Y/O USAR ESTE SOFTWARE, USTED ACEPTA LOS TÉRMINOS DE ESTE CONTRATO Y SE CONVIERTE EN PARTE DEL MISMO. SI NO ACEPTA TODOS LOS TÉRMINOS DE ESTE CONTRATO, INTERRUMPA ESTE PROCESO DE INSTALACIÓN O, SI EL SOFTWARE YA ESTÁ INSTALADO, DESINSTÁLELO INMEDIATAMENTE.

EL CONTRATO DE LICENCIA ("este Contrato") es un instrumento jurídicamente vinculante entre usted (como "Licenciatario", independientemente de si es un individuo o una corporación) y SANYO Electric Co., Ltd. ("Otorgante de Licencia") en lo que se refiere al uso por parte del Licenciatario de un solo PRODUCTO DE SOFTWARE SANYO ("el Software") de acuerdo con los términos y condiciones establecidos en el presente Contrato. El Software incluye, sin limitación, software de computadora y materiales en medios relacionados, materiales impresos (documentos tales como manuales de usuario) y documentos electrónicos, los que pueden o no haber sido descargados "en línea" por el Licenciatario, así como las actualizaciones del software, con características o funciones adicionales, proporcionadas por el Otorgante de licencia.

En caso de que se incluya un Contrato de Licencia adicional con cualquiera de los productos de Software proporcionados por el Otorgante de Licencia, los términos y condiciones de dicho Contrato de Licencia también regirán de forma adicional a los términos y condiciones establecidos en este Contrato.

Si no puede aceptar alguno de los términos y condiciones de este contrato, el Otorgante de Licencia no podrá concederle la licencia para instalar, usar o copiar el Software.

El Software al que se refiere este Contrato está protegido por convenciones y tratados internacionales sobre derechos de propiedad intelectual y demás leyes y disposiciones relacionadas. Esta licencia constituye una concesión de licencia al Licenciatario para usar una copia individual del Software y no debe considerarse, bajo ninguna circunstancia, como una venta del Software.

1. Concesión de licencia

El Otorgante de Licencia concede al Licenciatario una licencia no exclusiva, no "sublicenciable" y no transferible para usar el Software de acuerdo con los términos y condiciones establecidos en el presente Contrato:

• Software de sistema

El Licenciatario puede usar el Software sólo en una computadora individual o en una red de computadoras ("la Computadora", incluyendo pero no limitándose a una estación de trabajo, terminal y/u otro dispositivo digital o electrónico) en forma binaria ejecutable.

- 2. Otros derechos y limitaciones
- Ingeniería inversa, etc.

Excepto cuando en el presente contrato se estipule expresamente lo contrario, el Licenciatario no copiará, reproducirá de forma modificada, desplegará, descompilará, realizará ingeniería inversa o montaje inverso, almacenará, traducirá, venderá, alquilará o transferirá de cualquier otra forma, ni distribuirá el Software, ya sea parcialmente o en su totalidad, y tampoco utilizará el Software con la intención de "clonar" cualquier producto patentado del Otorgante de Licencia.

• Se prohíbe la separación o división del Software La presente licencia se otorga para un solo usuario. Bajo ninguna circunstancia podrá el Licenciatario separar, dividir o compartimentar cualquier parte(s) del Software en múltiples partes, secciones o compartimientos para utilizarlos en varias computadoras.

- Se prohíbe alquilar, arrendar o prestar el producto El Licenciatario no alquilará, arrendará ni prestará el Software a ningún tercero.
- Servicio de soporte prestado por el Otorgante de Licencia El Otorgante de Licencia puede, a su discreción, ofrecer servicio de soporte de acuerdo con la política del Otorgante de Licencia establecida en el manual del usuario, documentos en línea u otros materiales impresos que el Otorgante de Licencia hace públicos cada cierto tiempo (el "Servicio de Soporte"). Todo el código de software adicional que se ponga a disposición del Licenciatario como parte del Servicio de Soporte se considerará parte de este Software y estará sujeto a los términos y condiciones de este Contrato. El Otorgante de Licencia tendrá derecho a usar, con fines comerciales o de otro tipo, parte o toda la información técnica (la "Información Técnica") proporcionada por el Licenciatario al Otorgante de Licencia, siempre que, sin embargo, el Otorgante de Licencia garantice que no revelará la identidad del Licenciatario cuando el Otorgante de Licencia utilice dicha Información Técnica.
- 3. Otros derechos de propiedad intelectual
	- El Otorgante de Licencia o su distribuidor es el propietario de todos los derechos, títulos e intereses relacionados con el Software y los documentos asociados, tales como el manual del usuario, y de todas las copias de los mismos. Todos los datos procesador con este Software seguirán siendo propiedad de sus respectivos propietarios y estarán protegidos por las convenciones y tratados internacionales y otros derechos de propiedad intelectual. Nada de lo que se estipula en el presente Contrato o de lo que pudiera realizarse de acuerdo con el mismo otorgará al Licenciatario ningún derecho, título o interés sobre cualquier marca comercial, derecho de autor, patente u otra propiedad intelectual del Otorgante de Licencia, y el Licenciatario no hará nada para perjudicar el valor o validez de los derechos del propietario respectivo ni la propiedad de éste. El Otorgante de Licencia conservará la propiedad de todos los derechos y títulos relacionados con el Software que no hayan sido especificados en el presente Contrato.

4. Copia de seguridad

Después de instalar una copia del Software de acuerdo con este Contrato, el Licenciatario podrá hacer una sola copia del Software para fines de seguridad y archivo, siempre que la copia contenga todas las notas de propiedad incluidas en el original. Si otro medio original se vuelve necesario para poder usar el Software en una computadora de acuerdo con este Contrato, el Licenciatario podrá hacer una copia única del Software. Excepto cuando se especifique los contrario, el Licenciatario deberá abstenerse de hacer copias del Software o de los documentos asociados, tales como el manual de usuario, de cualquier forma posible.

5. RECHAZO DE GARANTÍAS:

EL SOFTWARE SE CONSIDERA ACEPTADO POR EL LICENCIATARIO CUANDO ÉSTE HACE USO DEL MISMO. SE ENTREGA EL SOFTWARE AL LICENCIATARIO EN EL ESTADO EN QUE SE HALLA, SIN GARANTÍAS DE NINGÚN TIPO, HASTA EL PUNTO MÁXIMO QUE LO PERMITE LA LEY. EL OTORGANTE DE LICENCIA RECHAZA TODAS LAS GARANTÍAS, INCLUYENDO SIN LIMITACIONES TODAS LAS GARANTÍAS IMPLÍCITAS DE COMERCIALIZACIÓN, DE CONVENIENCIA PARA UN FIN EN PARTICULAR Y DE NO VIOLACIÓN DE DERECHOS DE TERCEROS. EL LICENCIATARIO ASUME TODO EL RIESGO ASOCIADO AL USO O FUNCIONAMIENTO DEL PRODUCTO O DE LA DOCUMENTACIÓN DEL MISMO. EL OTORGANTE DE LICENCIA O SUS DISTRIBUIDORES NO SERÁN, EN NINGÚN CASO, RESPONSABLES POR DAÑOS RESULTANTES, FORTUITOS, DIRECTOS, INDIRECTOS, ESPECIALES, PUNIBLES O DE CUALQUIER OTRO TIPO (INCLUYENDO SIN LIMITACIONES DAÑOS POR PÉRDIDA DE UTILIDADES, INTERRUPCIÓN DE ACTIVIDAD COMERCIAL, PÉRDIDA DE INFORMACIÓN COMERCIAL U OTRA PÉRDIDA PECUNIARIA) QUE SURJAN DE ESTE CONTRATO O DEL USO O IMPOSIBILDIAD DE USAR EL PRODUCTO, AUN CUANDO EL OTORGANTE DE LICENCIA HAYA SIDO ADVERTIDO DE LA POSIBILIDAD DE DICHOS DAÑOS. EL OTORGANTE DE LICENCIA NO GARANTIZA QUE EL SOFTWARE NO CONTIENE VIRUS O DEFECTOS,

LA RUTINA DE SOFTWARE Y OTRO SOFTWARE DISEÑADO PARA RESTRINGIR EL ACCESO NO AUTORIZADO; O PARA INHABILITAR, BORRAR O DE OTRA FORMA DAÑAR EL SOFTWARE, HARDWARE O DATOS; O PARA REALIZAR CUALQUIER OTRA ACCIÓN DE ESTE TIPO, POR LO CUAL EL OTORGANTE DE LICENCIA RECHAZA EXPRESAMENTE TODA OBLIGACIÓN DE REPARAR DEFECTOS DE ESTE TIPO.

6. Indemnización

El Otorgante de Licencia no tendrá ninguna obligación para con el Licenciatario, y el Licenciatario defenderá y liberará de toda responsabilidad al Otorgante de Licencia en caso de cualquier reclamación, gasto, juicio, obligación o pérdida (incluyendo honorarios de abogados y honorarios de testigos expertos) que surjan del uso que el Licenciatario haga de cualquier parte del Software, que surjan de reclamaciones de propiedad intelectual (incluyendo violación de patente, marca comercial, derechos de autor o secreto comercial), cualquier reclamación de derechos de publicidad o privacidad, o cualquier reclamación por difamación o competencia desleal.

7. Término

Sin perjuicio de otros derechos, el Otorgante de Licencia podrá poner término a este Contrato si el Licenciatario no cumple con los términos y condiciones del mismo. El Licenciatario también podrá poner término a este Contrato en cualquier momento destruyendo el Software y la documentación y todas las copias de éstos. Las disposiciones de las secciones 2, 3, 4, 5, 6 y 7 seguirán en vigor una vez que se haya puesto término a este Contrato.

### **MEMO**

### **MEMO**

### **MEMO**

### **SPECIFICATIONS**

#### Frequency response

200 Hz - 3,800 Hz (Standard mode) 200 Hz - 1,900 Hz (Long mode) 200 Hz - 5,300 Hz (High-quality mode) 200 Hz - 7,500 Hz (Extra high-quality mode) Output power Speaker:200 mW( $8 \Omega$ , DC 3V) Headphones: 200 mW(16 Ω, DC 3V) Power source DC: DC 3V ("AAA/LR03/HP16" x 2)

Output terminal EAR Loudspeaker 28 mm dia. Dimensions (W x H x D) Approx. 48 x 113 x 19 mm **Weight** Approx. 65 g (without batteries)

#### **IMPORTANT INFORMATION**

Because its products are subject to continuous improvement, SANYO reserves the rights to modify product designs and specifications without notice and without incurring any obligation.

This set complies with the EMC Directive 89/336 and with the LVD Directive 73/23.

Dieses Gerät entspricht der EMC-Direktive 89/336 und der LVD-Direktive 73/23.

Cet appareil est en conformité avec la directive EMC 89/336 et avec la directive BT 73/23.

Este aparato cumple con la Directiva EMC 89/336 y con la Directiva LVD 73/23.

Änderungen und Ergänzungen dieser Beschreibung / Anleitung sind vorbehalten. Für den Inhalt wird keine Haftung übernommen, insbesondere nicht für Schäden durch vorhandene, nicht vorhandene oder fehlerhafte Angaben.

Copyright by Sanyo

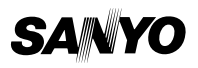

**SANYO Electric Co., Ltd.**